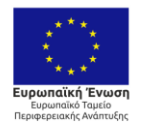

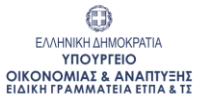

 $\bigcirc$ EANHNIKH AHMOKPATIA *ΣΥΣΑΝΝΑΙΔΙΜΟΝΑΙΑΣ*<br>ΣΤΟΥΡΓΕΙΟ ΠΑΙΔΕΙΑΣ,<br>ΕΡΕΥΝΑΣ & ΘΡΗΣΚΕΥΜΑΤΩΝ

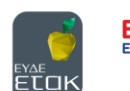

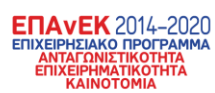

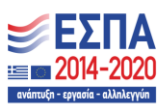

Με τη συγχρηματοδότηση της Ελλάδας και της Ευρωπαϊκής Ένωσης

# **ΕΓΧΕΙΡΙΔΙΟ ΠΣΚΕ**

# **ΓΙΑ ΤΗΝ ΥΠΟΒΟΛΗ**

# **ΑΙΤΗΣΗΣ ΧΡΗΜΑΤΟΔΟΤΗΣΗΣ**

# **ΣΤΗ ΔΡΑΣΗ**

# **«ΕΡΕΥΝΩ-ΔΗΜΙΟΥΡΓΩ-ΚΑΙΝΟΤΟΜΩ»**

**Α΄ΚΥΚΛΟΣ**

**ΜΑΡΤΙΟΣ 2017**

#### **ΠΕΡΙΕΧΟΜΕΝΑ**

#### **Α.1.1 – [ΕΓΓΡΑΦΗ ΧΡΗΣΤΗ ΣΤΟ ΠΛΗΡΟΦΟΡΙΑΚΟ ΣΥΣΤΗΜΑ ΚΡΑΤΙΚΩΝ ΕΝΙΣΧΥΣΕΩΝ \(ΠΣΚΕ\)](#page-2-0)** [................................................................................................................................](#page-2-0) 3 **Β.1.2 – ΕΙΣΟΔΟΣ [ΣΤΟ ΠΛΗΡΟΦΟΡΙΑΚΟ ΣΥΣΤΗΜΑ ΚΡΑΤΙΚΩΝ ΕΝΙΣΧΥΣΕΩΝ \(ΠΣΚΕ\)](#page-7-0)** 8 **Γ.1.3 – [ΥΠΟΒΟΛΗ ΑΙΤΗΣΗΣ ΧΡΗΜΑΤΟΔΟΤΗΣΗΣ ΜΕΣΩ ΠΣΚΕ](#page-8-0)**............................ 9 **[Ι. ΣΤΟΙΧΕΙΑ ΤΑΥΤΟΤΗΤΑΣ ΔΙΚΑΙΟΥΧΟΥ/ΩΝ](#page-12-0)** .................................................... 13 **Ι.1. ΓΕΝΙΚΑ ΣΤΟΙΧΕΙΑ ΕΡΓΟΥ ΕΤΑΚ**[...................................................................](#page-12-1) 13 **Ι.1.1 ΓΕΝΙΚΑ ΣΤΟΙΧΕΙΑ ΕΡΓΟΥ ΕΤΑΚ**[.................................................................](#page-12-2) 13 **[Ι.2. ΣΤΟΙΧΕΙΑ ΔΙΚΑΙΟΥΧΟΥ ΦΟΡΕΑ \(ΦΟΡΕΩΝ ΣΥΜΠΡΑΞΗΣ\)](#page-13-0)** ......................... 14 **Ι.2.1 ΣΤΟΙΧΕΙΑ ΤΑΥΤΟΤΗΤΑΣ ΦΟΡΕΑ** [................................................................](#page-13-1) 14 **[Ι.2.2 ΑΝΤΙΚΕΙΜΕΝΟ ΔΡΑΣΤΗΡΙΟΤΗΤΑΣ ΣΧΕΤΙΖΟΜΕΝΟ ΜΕ ΤΟ ΕΡΓΟ \(Κ.Α.Δ.\)](#page-15-0)**16 **[Ι.2.3 ΤΟΠΟΣ ΥΛΟΠΟΙΗΣΗΣ \(ΒΑΣΙΚΑ ΣΤΟΙΧΕΙΑ ΤΟΠΟΥ ΥΛΟΠΟΙΗΣΗΣ ΕΡΓΟΥ ΣΤΟΙΧΕΙΑ](#page-15-1)  [ΠΑΡΑΡΤΗΜΑΤΟΣ ΤΟ ΟΠΟΙΟ ΥΛΟΠΟΙΕΙ ΤΟ ΕΡΓΟ\)](#page-15-1)** ............................................ 16 **[Ι.2.4 ΔΡΑΣΤΗΡΙΟΤΗΤΑ ΛΟΙΠΩΝ ΦΟΡΕΩΝ](#page-15-2)**......................................................... 16 **Ι.3. ΣΤΟΙΧΕΙΑ ΕΠΑΦΩΝ** [......................................................................................](#page-16-0) 17 **Ι.3.1 ΝΟΜΙΜΟΣ ΕΚΠΡΟΣΩΠΟΣ**[...........................................................................](#page-16-1) 17 **[Ι.3.2 ΥΠΕΥΘΥΝΟΣ ΕΠΙΚΟΙΝΩΝΙΑΣ ΤΟΥ ΦΟΡΕΑ](#page-16-2)** ............................................... 17 **Ι.3.3 ΣΥΝΤΟΝΙΣΤΗΣ ΕΡΓΟΥ** [................................................................................](#page-17-0) 18 **[Ι.3.4 ΕΠΙΣΤΗΜΟΝΙΚΟΣ ΥΠΕΥΘΥΝΟΣ ΕΡΓΟΥ](#page-17-1)** ..................................................... 18 **[Ι.4 ΣΤΟΙΧΕΙΑ ΕΤΑΙΡΩΝ/ ΜΕΤΟΧΩΝ/ ΣΥΝΔΕΔΕΜΕΝΩΝ](#page-17-2)**.................................... 18 **[Ι.4.1 ΣΤΟΙΧΕΙΑ ΜΕΤΟΧΩΝ Ή ΕΤΑΙΡΩΝ](#page-17-3)**.............................................................. 18 **[Ι.4.2 ΣΥΜΜΕΤΟΧΗ ΦΟΡΕΑ Ή ΕΤΑΙΡΩΝ Ή ΜΕΤΟΧΩΝ ΣΕ ΑΛΛΕΣ ΕΠΙΧΕΙΡΗΣΕΙΣ](#page-18-0)**19 **Ι.4.3 ΣΥΝΔΕΔΕΜΕΝΕΣ ΕΠΙΧΕΙΡΗΣΕΙΣ**[................................................................](#page-18-1) 19 **[Ι.4.4 ΣΥΝΕΡΓΑΖΟΜΕΝΕΣ ΕΠΙΧΕΙΡΗΣΕΙΣ](#page-18-2)** ........................................................... 19 **[Ι.4.5 ΣΥΓΚΕΝΤΡΩΤΙΚΑ ΣΤΟΙΧΕΙΑ ΜΕΓΕΘΟΥΣ ΕΠΙΧΕΙΡΗΣΗΣ](#page-19-0)** ........................... 20 **[Ι.5.1 ΑΝΑΚΤΗΣΗ ΠΡΟΗΓΟΥΜΕΝΗΣ ΕΝΙΣΧΥΣΗΣ](#page-19-1) - ΠΡΟΒΛΗΜΑΤΙΚΗ ΕΠΙΧΕΙΡΗΣΗ** 20 **[ΙΙ. ΣΤΟΙΧΕΙΑ ΤΑΥΤΟΤΗΤΑΣ ΕΡΓΟΥ ΕΡΕΥΝΑΣ, ΤΕΧΝΟΛΟΓΙΚΗΣ ΑΝΑΠΤΥΞΗΣ ΚΑΙ](#page-20-0)  ΚΑΙΝΟΤΟΜΙΑΣ**[.....................................................................................................](#page-20-0) 21 **[II.1. ΣΤΟΙΧΕΙΑ ΦΥΣΙΚΟΥ ΑΝΤΙΚΕΙΜΕΝΟΥ](#page-20-1)**........................................................ 21 **[II.1.1 ΑΝΑΛΥΤΙΚΑ ΣΤΟΙΧΕΙΑ ΤΟΥ ΕΡΓΟΥ](#page-20-2)**.......................................................... 21 **II.1.2 ΕΝΟΤΗΤΕΣ ΕΡΓΑΣΙΑΣ**[................................................................................](#page-20-3) 21 **II.1.4 ΚΥΡΙΑ ΕΡΕΥΝΗΤΙΚΗ ΟΜΑΔΑ**[....................................................................](#page-21-0) 22 **[II.1.5 ΠΡΟΣΑΥΞΗΣΗ ΠΟΣΟΣΤΟΥ ΕΝΙΣΧΥΣΗΣ ΓΙΑ ΕΡΓΑ ΕΡΕΥΝΑΣ ΚΑΙ ΑΝΑΠΤΥΞΗΣ](#page-22-0)** 23 **[II.1.6 ΧΡΗΜΑΤΟΔΟΤΗΣΗ ΕΡΕΥΝΗΤΙΚΩΝ ΟΡΓΑΝΙΣΜΩΝ](#page-22-1)** .................................. 23 **[II.2. ΟΙΚΟΝΟΜΙΚΑ ΣΤΟΙΧΕΙΑ ΤΟΥ ΕΡΓΟΥ](#page-22-2)**......................................................... 23 **[II.2.1 ΑΝΑΛΥΣΗ ΤΟΥ ΠΡΟΫΠΟΛΟΓΙΣΜΟΥ](#page-23-0)** ......................................................... 24 **[II.2.2 Π/Υ ΑΝΑ ΦΟΡΕΑ, ΕΝΟΤΗΤΑ ΕΡΓΑΣΙΑΣ ΚΑΙ ΚΑΤΗΓΟΡΙΑ ΔΡΑΣΤΗΡΙΟΤΗΤΑΣ](#page-24-0)** 25 **[II.2.3 Π/Υ ΑΝΑ ΦΟΡΕΑ ΚΑΙ ΚΑΤ.ΔΑΠΑΝΗΣ \(Επαγόμενος Πληροφοριακός πίνακας\)](#page-24-1)** 25 **[II.2.4 ΚΑΤΑΝΟΜΗ Π/Υ ΚΑΙ ΔΗΜ. ΔΑΠΑΝΗΣ \(Επαγόμενος Πληροφοριακός πίνακας\)](#page-25-0)** 26 **ΙΙΙ. ΔΕΙΚΤΕΣ ΑΞΙΟΛΟΓΗΣΗΣ – ΑΠΟΤΙΜΗΣΗΣ ΤΟΥ ΕΡΓΟΥ – [ΣΥΜΒΟΛΗ ΣΤΗΝ ΕΠΙΤΕΥΞΗ ΤΩΝ](#page-25-1)  [ΓΕΝΙΚΟΤΕΡΩΝ ΣΤΟΧΩΝ ΤΩΝ ΔΡΑΣΕΩΝ](#page-25-1)**............................................................. 26 **III.1.ΔΕΙΚΤΕΣ** [......................................................................................................](#page-25-2) 26 **[III.1.1. ΔΕΙΚΤΕΣ ΑΞΙΟΛΟΓΗΣΗΣ](#page-25-3)-ΑΠΟΤΙΜΗΣΗΣ**................................................ 26 **[ΙΙΙ.1.2 ΤΗΡΗΣΗ ΕΘΝΙΚΩΝ ΚΑΙ ΕΝΩΣΙΑΚΩΝ ΚΑΝΟΝΩΝ](#page-26-0)** ................................... 27 **IV. ΕΠΙΣΥΝΑΠΤΟΜΕΝΑ ΕΓΓΡΑΦΑ**[.......................................................................](#page-27-0) 28 **[ΙV.1.1 ΕΠΙΣΥΝΑΠΤΟΜΕΝΑ ΈΓΓΡΑΦΑ ΕΡΓΟΥ](#page-27-1)** ..................................................... 28 **[IV.1.2 ΕΠΙΣΥΝΑΠΤΟΜΕΝΑ ΕΓΓΡΑΦΑ ΦΟΡΕΩΝ](#page-27-2)**.................................................. 28 **V. ΟΡΙΣΤΙΚΟΠΟΙΗΣΗ [ΚΑΙ ΑΠΟΣΤΟΛΗ ΤΟΥ ΣΧΕΔΙΟΥ ΕΡΓΟΥ](#page-28-0)**............................ 29 **[V1. ΟΡΙΣΤΙΚΟΠΟΙΗΣΗ ΚΑΙ ΥΠΟΒΟΛΗ ΤΗΣ ΕΠΕΝΔΥΤΙΚΗΣ ΠΡΟΤΑΣΗΣ](#page-28-1)** ........... 29

#### **ΕΙΣΑΓΩΓΗ**

Σκοπός του παρόντος εγγράφου είναι η παροχή οδηγιών χρήσης των διαδικασιών/λειτουργιών του ΠΣΚΕ.

## <span id="page-2-0"></span>**Α.1.1 – ΕΓΓΡΑΦΗ ΧΡΗΣΤΗ ΣΤΟ ΠΛΗΡΟΦΟΡΙΑΚΟ ΣΥΣΤΗΜΑ ΚΡΑΤΙΚΩΝ ΕΝΙΣΧΥΣΕΩΝ (ΠΣΚΕ)**

Η ηλεκτρονική υποβολή των αιτήσεων χρηματοδότησης πραγματοποιείται μέσω του Πληροφοριακού Συστήματος Διαχείρισης Κρατικών Ενισχύσεων (ΠΣΚΕ). Ο χρήστης πρέπει να επισκεφθεί την ιστοσελίδα [www.ependyseis.gr/mis](http://www.ependyseis.gr/mis) και εφόσον είναι νέος χρήστης πρέπει να εγγραφεί στο σύστημα, επιλέγοντας το πεδίο **«εγγραφή νέου χρήστη»** (εικόνα 1).

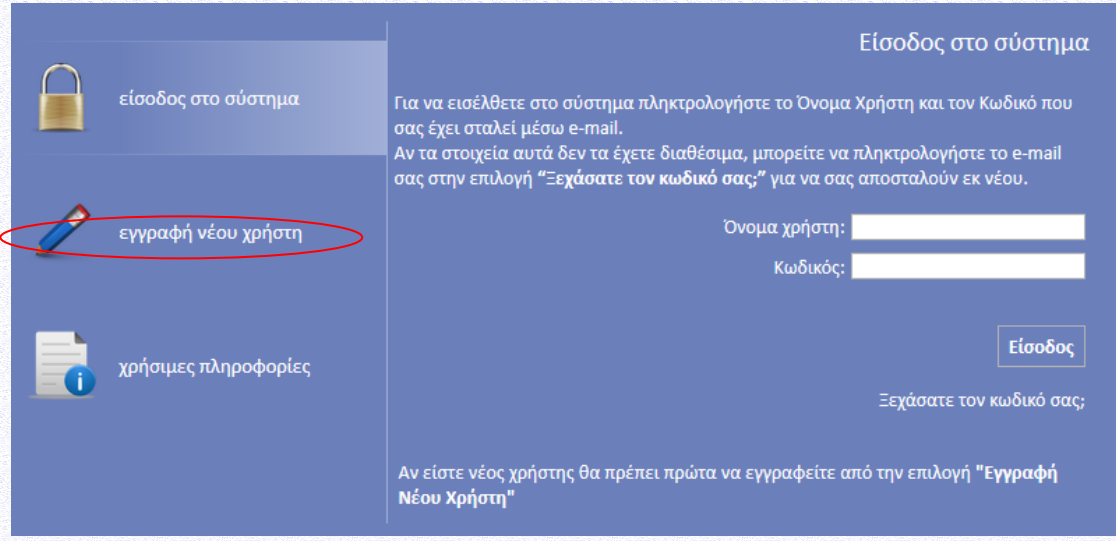

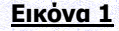

Στη συνέχεια επιλέγει τη Δράση «ΕΡΕΥΝΩ-ΔΗΜΙΟΥΡΓΩ-ΚΑΙΝΟΤΟΜΩ» και συμπληρώνει όλα τα στοιχεία που απαιτούνται (Επώνυμο, όνομα, οδός, e-mail κ.λπ.) (εικόνες 2 & 3). Στο πεδίο **«Δηλώστε το όνομα χρήστη που θέλετε να έχετε για την πρόσβασή σας στο Π.Σ.»,** ο χρήστης πρέπει να συμπληρώσει ένα προτεινόμενο όνομα χρήστη το οποίο να περιέχει 4-12 λατινικούς χαρακτήρες, χωρίς κενά και ειδικούς χαρακτήρες. Σε περίπτωση που το Όνομα Χρήστη που επιλέξει υπάρχει ήδη εμφανίζεται για σύντομο χρονικό διάστημα στο κάτω μέρος της οθόνης ένα προειδοποιητικό μήνυμα. Σε αυτή την περίπτωση πρέπει να επιλέξει άλλο Όνομα Χρήστη.

Επισημαίνεται ότι: το **e-mail** πρέπει οπωσδήποτε να είναι έγκυρο και ο χρήστης πρέπει να έχει πρόσβαση, καθώς σε αυτό θα αποστείλει το σύστημα τα πλήρη στοιχεία εισόδου (όνομα χρήστη και κωδικό πρόσβασης). Όταν ο χρήστης ολοκληρώσει τη συμπλήρωση των στοιχείων, τα αποστέλλει στο σύστημα μέσω της επιλογής **«Αποστολή Στοιχείων»** (εικόνα 3).

#### Εγχειρίδιο ΠΣΚΕ για την υποβολή Αίτησης Χρηματοδότησης στη Δράση «ΕΡΕΥΝΩ-ΔΗΜΙΟΥΡΓΩ-ΚΑΙΝΟΤΟΜΩ»

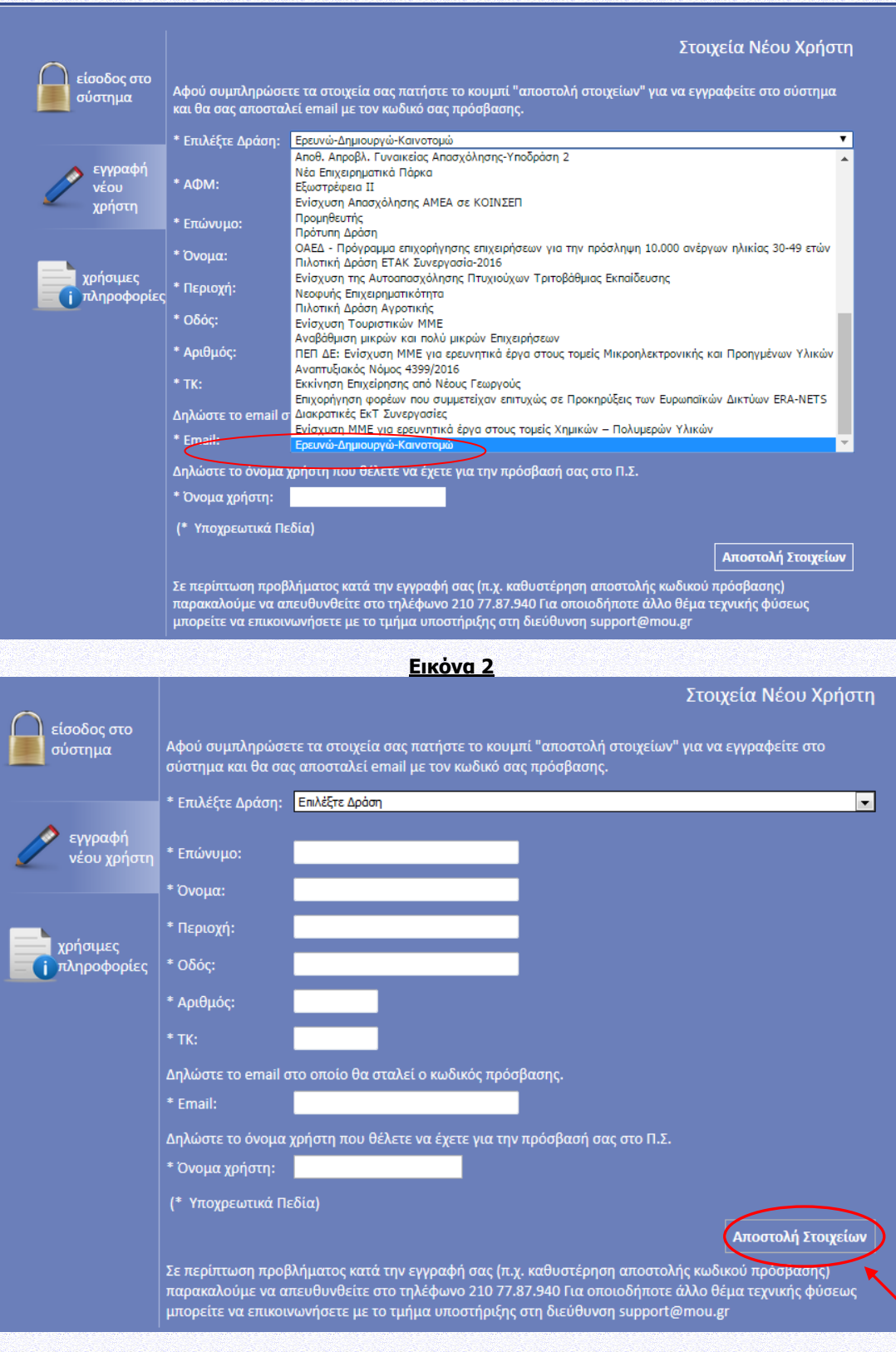

**Εικόνα 3**

Εφόσον η εγγραφή είναι επιτυχής αλλάζει η σελίδα σ' αυτή της εισόδου στο σύστημα και εμφανίζεται σχετικό μήνυμα στην οθόνη: **«Η εγγραφή σας έγινε επιτυχώς. Τα στοιχεία πρόσβασης έχουν αποσταλεί στο e-mail σας»** (εικόνα 4).

Έκδοση: 1<sup>η</sup> Ημ.έκδοσης: 10.03.2017

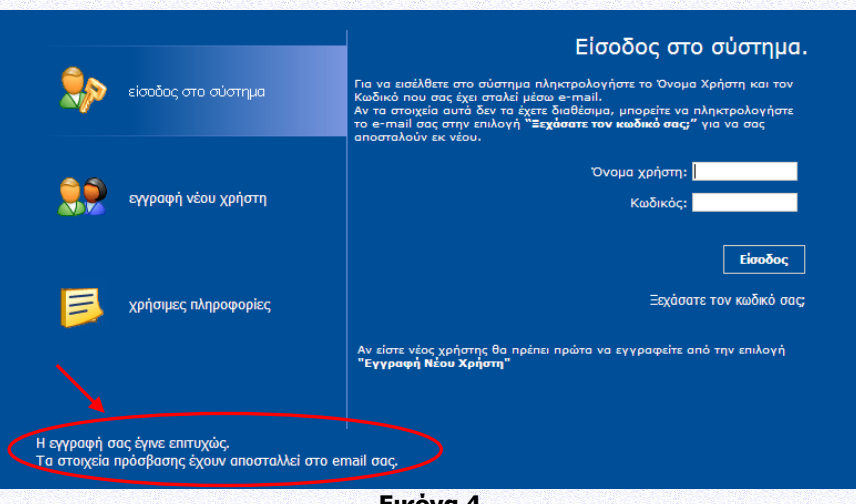

**Εικόνα 4**

Ακολούθως περιγράφονται επιπλέον δυνατότητες του Πληροφοριακού Συστήματος:

1. Προσθήκη Υπηρεσιών (Δράσεων): Εάν ο χρήστης έχει ήδη εγγραφεί στο πληροφοριακό σύστημα, δηλαδή έχει ήδη όνομα χρήστη και κωδικό, μπορεί εφόσον πραγματοποιήσει είσοδο στο σύστημα να επιλέξει από το αριστερό μενού **«Βοηθητικά»** τον σύνδεσμο **«Προσθήκη Υπηρεσιών»**. Στην οθόνη εμφανίζεται μια λίστα με τις Δράσεις που περιλαμβάνονται στο Πληροφοριακό Σύστημα και που μπορεί να προσθέσει (εικόνα 5 ενδεικτικά).

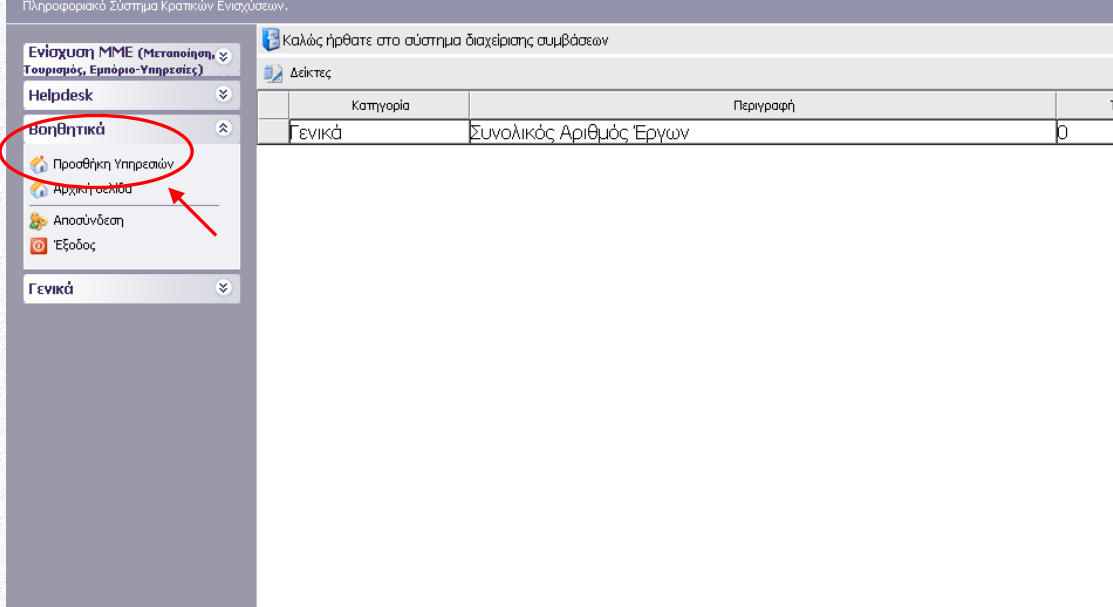

#### **Εικόνα 5**

Ο χρήστης επιλέγει την Δράση «ΕΡΕΥΝΩ-ΔΗΜΙΟΥΡΓΩ-ΚΑΙΝΟΤΟΜΩ» (υπηρεσία) που θέλει να προσθέσει από τη λίστα που εμφανίζεται στο πεδίο **«Υπηρεσίες στις οποίες μπορείτε να εγγραφείτε»** και μετά επιλέγει **«Προσθήκη»,** ώστε να προστεθεί η Δράση στο αριστερό μενού (εικόνα 6 ενδεικτικά).

#### Εγχειρίδιο ΠΣΚΕ για την υποβολή Αίτησης Χρηματοδότησης στη Δράση «ΕΡΕΥΝΩ-ΔΗΜΙΟΥΡΓΩ-ΚΑΙΝΟΤΟΜΩ»

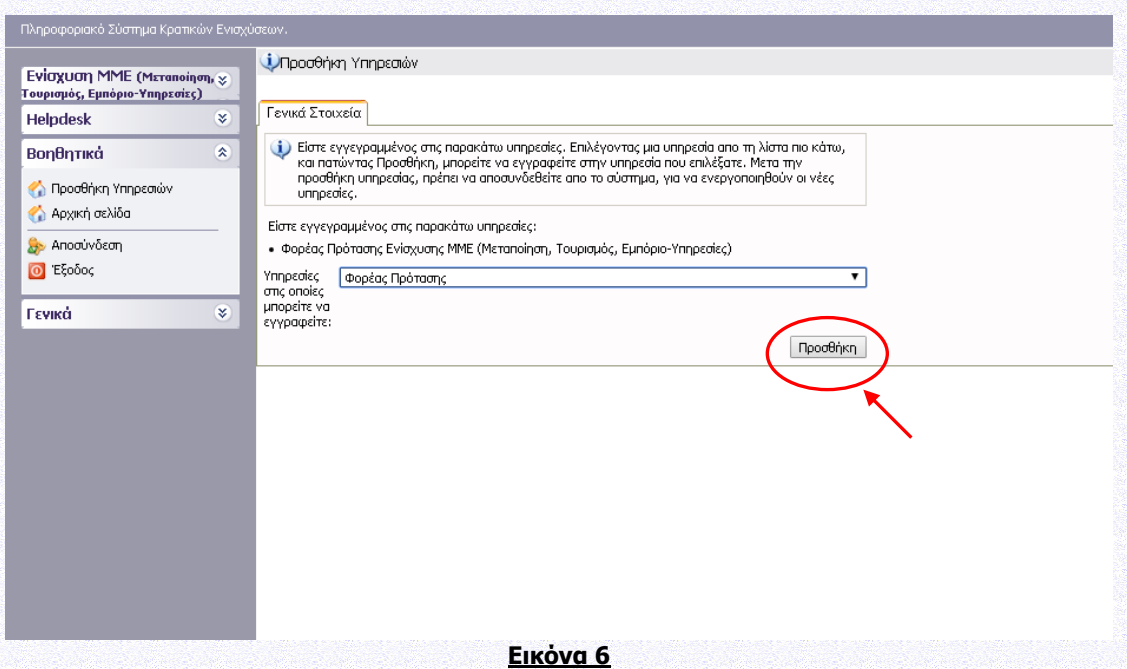

2. **Αλλαγή στοιχείων χρήστη:** Αν ο χρήστης επιθυμεί την αλλαγή του κωδικού πρόσβασης ή κάποιου άλλου στοιχείου που είχε δηλώσει κατά την εγγραφή του ως χρήστης του ΠΣΚΕ, μπορεί να το κάνει επιλέγοντας **«Προσωπικά Στοιχεία»** στο πεδίο **«Γενικά»** από το μενού που εμφανίζεται αριστερά (εικόνα 7 ενδεικτικά) εφόσον έχει πραγματοποιήσει είσοδο στο πληροφορικό σύστημα.

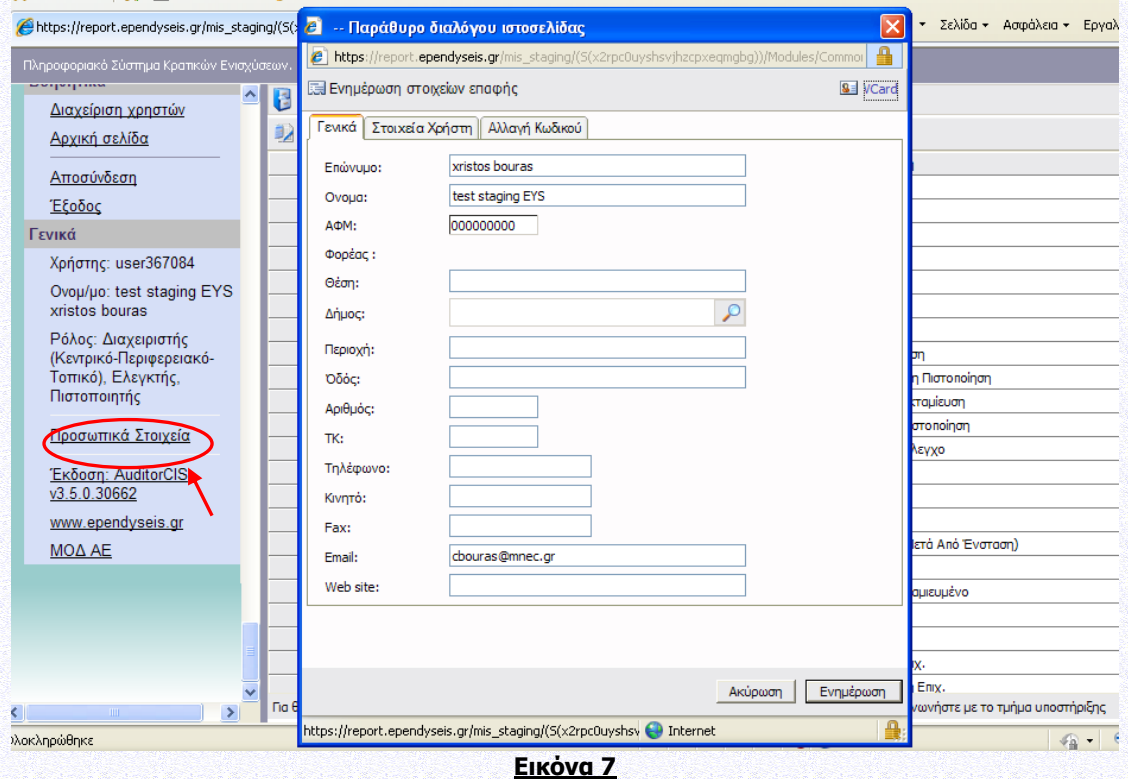

3. **Ανάκτηση κωδικού πρόσβασης:** Σε περίπτωση που ο χρήστης απολέσει ή ξεχάσει τους κωδικούς πρόσβασης, το σύστημα του δίνει τη δυνατότητα ανάκτησης αυτών μέσω της επιλογής **«Ξεχάσατε τον κωδικό σας;»** (εικόνα 8).

Εγχειρίδιο ΠΣΚΕ για την υποβολή Αίτησης Χρηματοδότησης στη Δράση «ΕΡΕΥΝΩ-ΔΗΜΙΟΥΡΓΩ-ΚΑΙΝΟΤΟΜΩ»

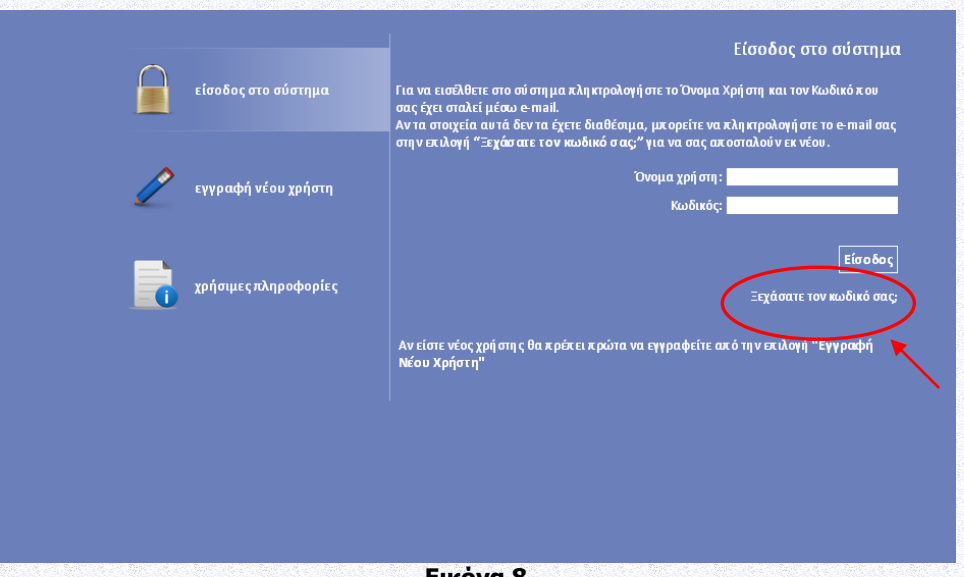

**Εικόνα 8**

Στη συνέχεια ο χρήστης θα πρέπει να συμπληρώσει υποχρεωτικά το e-mail που είχε δηλώσει στη φόρμα εγγραφής και προαιρετικά το όνομα χρήστη. Μέσω της επιλογής **«Αποστολή e-mail»** το σύστημα αποστέλλει τα στοιχεία εισόδου για το πληροφοριακό σύστημα στο e-mail του χρήστη (εικόνα 9).

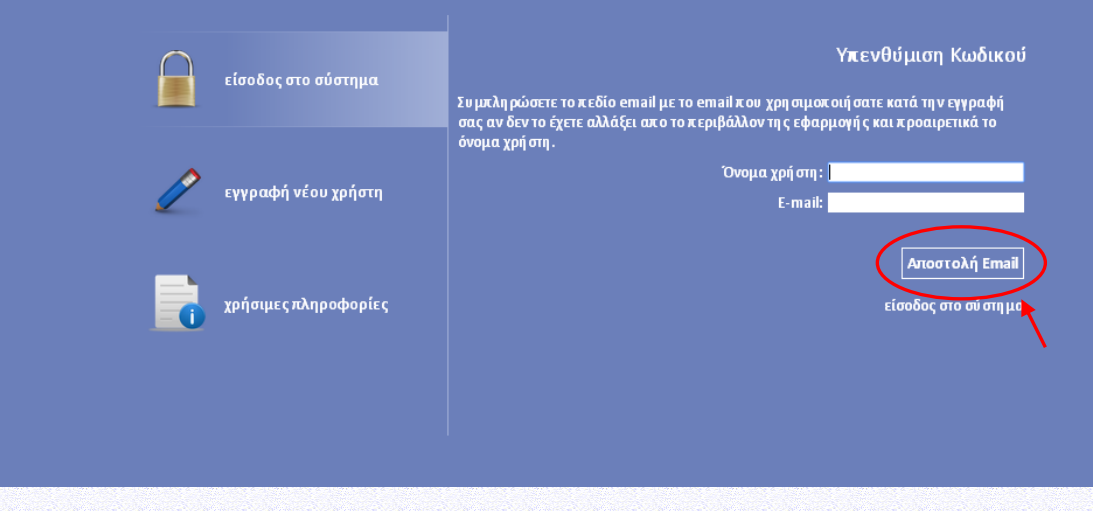

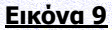

#### **Συμβουλές – Επίλυση Προβλημάτων**

1. Για να μην υπάρξει τυπογραφικό λάθος είναι προτιμότερο να κάνετε Αντιγραφή (Copy – Ctrl C) – Επικόλληση (Paste Ctrl V) από το E-mail των στοιχείων εισόδου.

2. Επειδή είναι πιθανό να επανέλθετε αρκετές φορές μέχρι την υποβολή, αλλά και στην συνέχεια, φροντίστε για την αποθήκευση των στοιχείων εισόδου.

3. Σε περίπτωση που εισάγετε λανθασμένα στοιχεία περισσότερες από 3 φορές ο λογαριασμός σας κλειδώνει και πρέπει να επικοινωνήσετε με το γραφείο υποστήριξης (210-7787940 support@mou.gr ώρες γραφείου 09:00 – 17:00) για να ξεκλειδώσει.

#### **Υποστηριζόμενοι Browsers για τις Νέες Δράσεις του ΠΣΚΕ :**

1. Internet Explorer 9 και άνω (προηγούμενες εκδόσεις του εν λόγω browser, ενδέχεται να σας προκαλέσουν σοβαρά προβλήματα κατά την επεξεργασία της πρότασης),

2. Mozilla Firefox,

3. Google Chrome.

Στην περίπτωση που χρησιμοποιείτε Internet Explorer βεβαιωθείτε ότι η διεύθυνση ependyseis.gr δεν βρίσκεται στην λίστα "Συμβατότητα Προβολής" (ή Compatibility View).

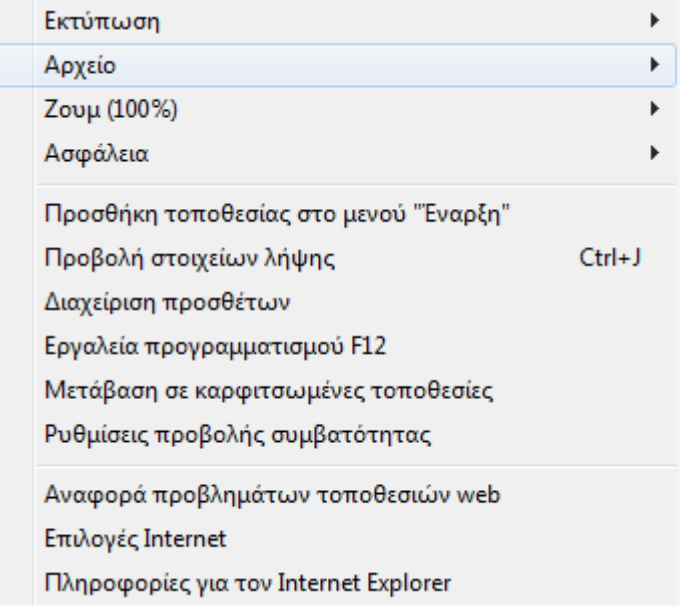

#### <span id="page-7-0"></span>**Β.1.2 – ΕΙΣΟΔΟΣ ΣΤΟ ΠΛΗΡΟΦΟΡΙΑΚΟ ΣΥΣΤΗΜΑ ΚΡΑΤΙΚΩΝ ΕΝΙΣΧΥΣΕΩΝ (ΠΣΚΕ)**

Εφόσον η διαδικασία εγγραφής έχει ολοκληρωθεί με επιτυχία, ο χρήστης μπορεί να συνδεθεί με το πληροφοριακό σύστημα μέσω του συνδέσμου [www.ependyseis.gr/mis](http://www.ependyseis.gr/mis) και να υποβάλλει την αίτηση χρηματοδότησης. Εισάγει το **«όνομα χρήστη»**, τον **«κωδικό»** που έχει λάβει στο e-mail στα αντίστοιχα πεδία και επιλέγει **«Είσοδος»** (εικόνα 10).

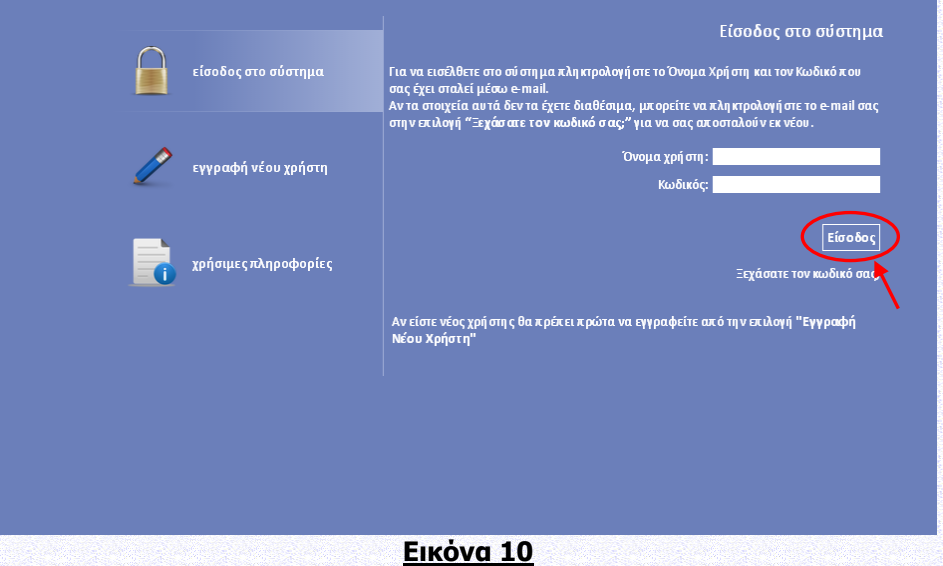

Στη συνέχεια από το μενού που εμφανίζεται αριστερά ο χρήστης μπορεί να επιλέξει την Δράση «ΕΡΕΥΝΩ-ΔΗΜΙΟΥΡΓΩ-ΚΑΙΝΟΤΟΜΩ», καθώς και μια από τις ενέργειες που εμφανίζονται σε αυτή (εικόνα 11 ενδεικτικά).

#### Εγχειρίδιο ΠΣΚΕ για την υποβολή Αίτησης Χρηματοδότησης στη Δράση «ΕΡΕΥΝΩ-ΔΗΜΙΟΥΡΓΩ-ΚΑΙΝΟΤΟΜΩ»

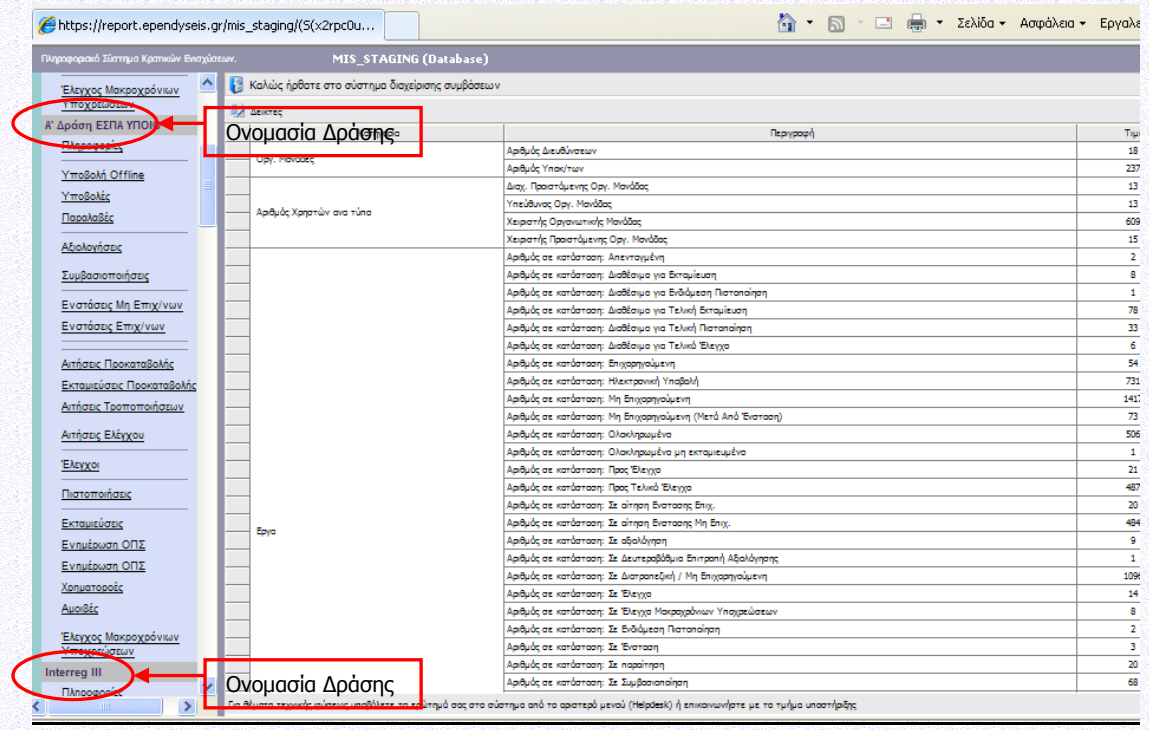

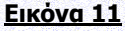

#### <span id="page-8-0"></span>**Γ.1.3 – ΥΠΟΒΟΛΗ ΑΙΤΗΣΗΣ ΧΡΗΜΑΤΟΔΟΤΗΣΗΣ ΜΕΣΩ ΠΣΚΕ**

Για την υποβολή αίτησης χρηματοδότησης ο χρήστης, εφόσον έχει πραγματοποιήσει με επιτυχία την εισαγωγή του στο πληροφοριακό σύστημα, επιλέγει από το μενού που εμφανίζεται αριστερά το πεδίο **«Νέα Υποβολή»** της Δράσης που επιθυμεί (εικόνα 12). Το συγκεκριμένο πεδίο είναι ενεργό εντός του διαστήματος που ορίζει η Προκήρυξη της Δράσης. Επισημαίνεται ότι για τον πρώτο κύκλο της παρούσας Δράσης, δεν θα γίνονται δεκτές αιτήσεις χρηματοδότησης στο θεματικό τομέα «Αναδυόμενες Τεχνολογίες». Σημειώνεται ότι την υποβολή πρέπει να την κάνει ο Επιστημονικός υπεύθυνος του Έργου και ο Συντονιστής για τα συνεργατικά. Εν συνεχεία ο χρήστης επιλέγει **«Συνέχεια»»** (εικόνα 13) για να ξεκινήσει την επεξεργασία της ενέργειας. Η αίτηση χρηματοδότησης έχει λάβει έναν μοναδικό αριθμό που ονομάζεται **«Κωδικός Έργου».**

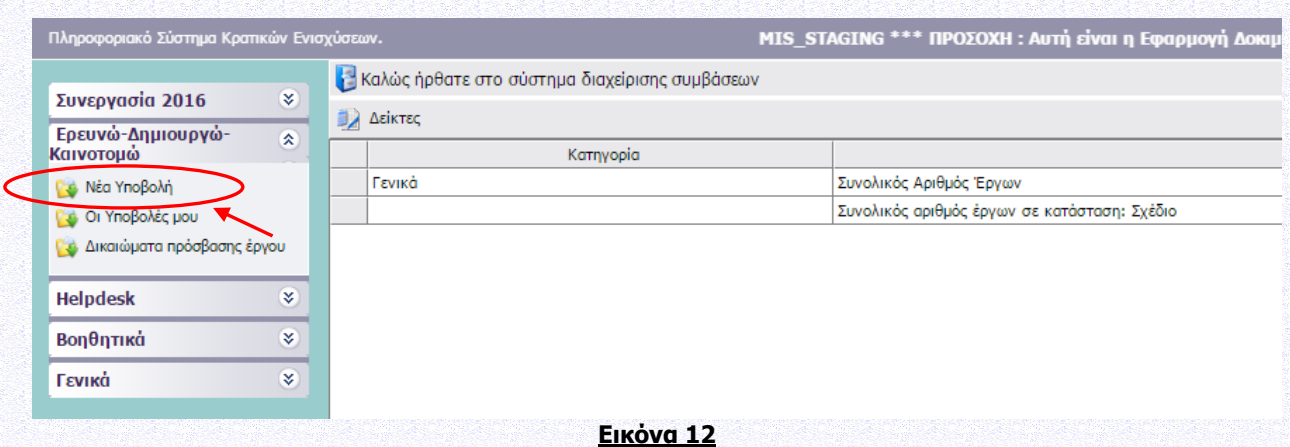

Εγχειρίδιο ΠΣΚΕ για την υποβολή Αίτησης Χρηματοδότησης στη Δράση «ΕΡΕΥΝΩ-ΔΗΜΙΟΥΡΓΩ-ΚΑΙΝΟΤΟΜΩ»

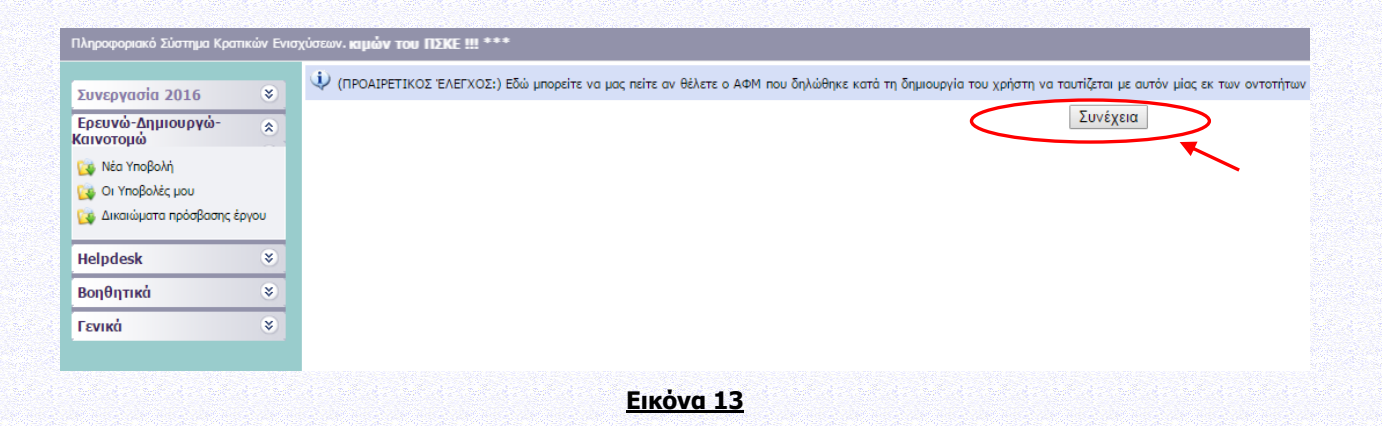

Στο αριστερό τμήμα της οθόνης εμφανίζονται οι επιλογές :

**Νέα Υποβολή**: Από αυτήν την επιλογή ξεκινάει η διαδικασία υποβολής νέας πρότασης όπως περιγράφεται στην συνέχεια.

**Οι Υποβολές μου**: Εμφανίζεται λίστα με την υποβολή πρότασης του χρήστη.

**Δικαιώματα πρόσβασης έργου: Δίνεται η δυνατότητα ο χρήστης να ορίσει και άλλους (πολλαπλούς) χρήστες που θα έχουν πρόσβαση στο έργο, δίνοντας τον Κωδικό χρήστη (username) και το ΑΦΜ / VAT χρήστη.**

#### **Helpdesk:**

Τα ερωτήματά μου: Εμφανίζεται λίστα με τα ερωτήματα που έχουν τεθεί από τον χρήστη προς την υπηρεσία υποστήριξης του Πληροφοριακού Συστήματος Κρατικών Ενισχύσεων (ΠΣΚΕ). Αποστολή Ερωτήματος: Από την οθόνη αυτή μπορεί να υποβληθεί ερώτημα τεχνικής μορφής. FAQ: Εμφανίζεται λίστα με τα συχνότερα ερωτήματα που έχουν υποβάλλει χρήστες και που μπορούν να βοηθήσουν στην επίλυση προβλημάτων άλλων χρηστών.

#### **Βοηθητικά:**

Αρχική Σελίδα: Επάνοδος στην αρχική σελίδα (παραπάνω οθόνη) από όποιο σημείο και αν βρισκόμαστε.

Αποσύνδεση: Έξοδος από το σύστημα και επάνοδος στην σελίδα εισόδου.

Έξοδος: Έξοδος από το σύστημα και κλείσιμο του προγράμματος πλοήγησης.

Προσθήκη Υπηρεσιών: Δίνεται η δυνατότητα προθήκης και άλλων Δράσεων του ΠΣΚΕ.

#### **Γενικά:**

Εμφανίζονται στατιστικά στοιχεία που αφορούν τις προτάσεις του χρήστη είτε σε κατάσταση «σχέδιο» είτε σε κατάσταση «ηλεκτρονική υποβολή».

Προσωπικά Στοιχεία: Στο παράθυρο διαλόγου που ανοίγει στο «προσωπικά στοιχεία» ο χρήστης έχει τη δυνατότητα να αλλάζει τον κωδικό (password) ανά τακτά χρονικά διαστήματα.

Ο χρήστης για να προβεί στην συμπλήρωση των απαραίτητων πεδίων της Δράσης επιλέγει τον κωδικό έργου (εικόνα 14) και εν συνεχεία το πεδίο **«Επεξεργασία»** (εικόνα 15).

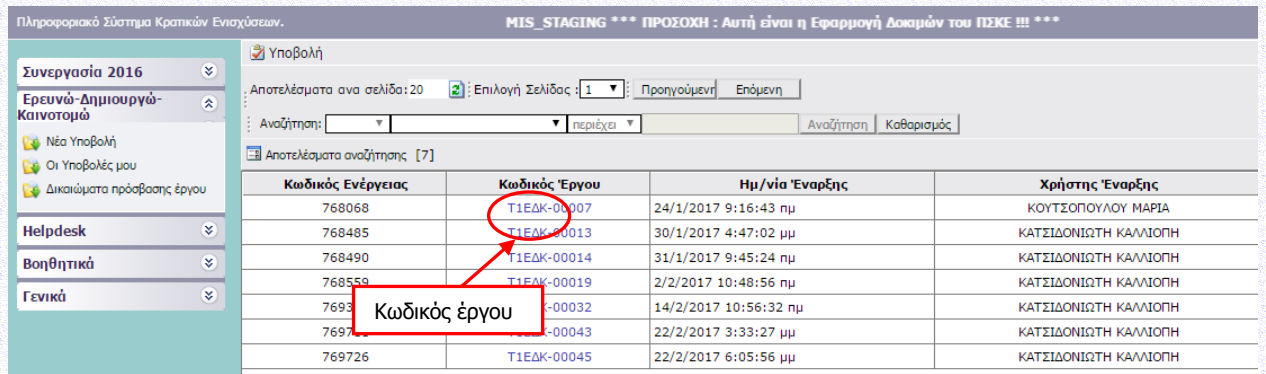

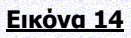

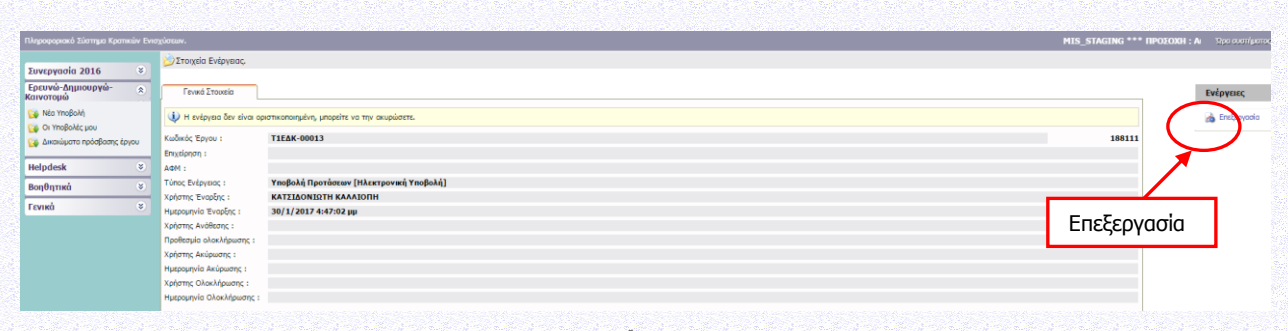

**Εικόνα 15**

Έκδοση: 1<sup>η</sup> Ημ.έκδοσης: 10.03.2017 Σελίδα 11 από 31

Μπαίνοντας στο «επεξεργασία» θα εμφανισθούν οι ακόλουθες 5 ενότητες (εικόνα 16), όπου θα συμπληρωθούν τα στοιχεία της αίτησης χρηματοδότησης (πρότασης):

#### **Ι. ΣΤΟΙΧΕΙΑ ΤΑΥΤΟΤΗΤΑΣ ΔΙΚΑΙΟΥΧΟΥ/ΩΝ**

#### **ΙΙ. ΣΤΟΙΧΕΙΑ ΤΑΥΤΟΤΗΤΑΣ ΕΡΓΟΥ ΕΡΕΥΝΑΣ, ΤΕΧΝΟΛΟΓΙΚΗΣ ΑΝΑΠΤΥΞΗΣ ΚΑΙ ΚΑΙΝΟΤΟΜΙΑΣ**

#### **ΙΙΙ. ΔΕΙΚΤΕΣ ΑΞΙΟΛΟΓΗΣΗΣ – ΑΠΟΤΙΜΗΣΗΣ ΤΟΥ ΕΡΓΟΥ – ΣΥΜΒΟΛΗ ΣΤΗΝ ΕΠΙΤΕΥΞΗ ΤΩΝ ΓΕΝΙΚΟΤΕΡΩΝ ΣΤΟΧΩΝ ΤΩΝ ΔΡΑΣΕΩΝ**

#### **ΙV. ΕΠΙΣΥΝΑΠΤΟΜΕΝΑ ΕΓΓΡΑΦΑ**

#### **V. ΟΡΙΣΤΙΚΟΠΟΙΗΣΗ ΚΑΙ ΥΠΟΒΟΛΗ ΤΟΥ ΣΧΕΔΙΟΥ ΕΡΓΟΥ**

#### **ΔΕρευνώ - Δημιουργώ - Καινοτομώ** Συνεργασία 2016 Ερευνώ-Δημιουργώ Φ Οδηγός ενέργειας Υποβολή Προτάσεων [Ηλεκτρονική Υποβολή] για την πρόταση με κωδικό επελεκτικού που και προσελευτικού και το προσελευτικού του χρήστη: ΚΑΤΣΙΔΟΝΙΩΤΗ ΚΑΛΛΙΟΠΗ. Γε Νέα Υποβολή  $\Theta$ ) [Οδηγός] OI Ynoβολές μου Γε Δικαιώματα πρόσβασης έργου Οδηγός Υποβολής σχεδίου έργου Έρευνας, Τεχνολογικής Ανάπτυξης και Καινοτομίας της δράσης "Ερευνώ - Δημιουργώ - Καινοτομώ". Η διαδικασία της Υποβολής αποτελείται από 5 βήματα από τα οποία θα πρέπει να Helpdesk Ο ΣΤΟΙΧΕΙΑ ΤΑΥΤΟΤΗΤΑΣ ΔΙΚΑΙΟΥΧΟΥ/ΩΝ  $B$ onθητικά  $\overline{\mathbf{v}}$ Γενικά Ο ΣΤΟΙΧΕΙΑ ΤΑΥΤΟΤΗΤΑΣ ΕΡΓΟΥ ΕΡΕΥΝΑΣ, ΤΕΧΝΟΛΟΓΙΚΗΣ ΑΝΑΠΤΥΞΗΣ ΚΑΙ ΚΑΙΝΟΤΟΜΙΑΣ **W** AEIKTEX AEIOAOFHXHX – ANOTIMHXHX TOY EPFOY – XYMBOAH XTHN ENITEYEH TΩN FENIKOTEPΩN XTOXΩN TΩN APAXEΩN **ENIZYNANTOMENA EFFPAQA Ο ΟΡΙΣΤΙΚΟΠΟΙΗΣΗ ΚΑΙ ΥΠΟΒΟΛΗ ΤΟΥ ΣΧΕΔΙΟΥ ΕΡΓΟΥ**<br>Στο βήμα αυτό πραγματοποιείτε Έλεγχο Ορθότητας και Πληρότι ου έχουν εισαχθεί στα προηγούμενα βήματα καθώς επίσης και Οριστικοποίηση και Υποβολή τοι **Εικόνα 16**

Σε αυτό το σημείο ο χρήστης συμπληρώνει τα πεδία που απαιτούνται στις καρτέλες του συστήματος, βάσει των οριζόμενων στην Δράση. Η εναλλαγή στις καρτέλες γίνεται είτε πατώντας επάνω στο νούμερο της εκάστοτε καρτέλας, είτε στο πεδίο **«Επόμενο»** που βρίσκεται δεξιά πάνω και κάτω στο παράθυρο διαλόγου.

#### **ΠΡΟΣΟΧΗ :**

- **1. Για την επεξεργασία κάθε καρτέλας επιλέγετε το γαλάζιο μολυβάκι.**
- **2. Για την ακύρωση της επεξεργασίας (διαγραφή νέων στοιχείων προ της αποθήκευσης)**
	- **επιλέγετε**

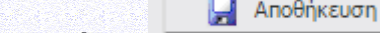

ø

- **3. Για την αποθήκευση κάθε καρτέλας επιλέγετε**
- **4. Εφιστούμε την προσοχή κάθε φορά που θα αποσυνδέεται ο χρήστης από το σύστημα ή όταν πηγαίνει από το ένα βήμα στο άλλο μέσα στις Ενότητες, να προβαίνει σε Αποθήκευση.**

## <span id="page-12-0"></span>**Ι. ΣΤΟΙΧΕΙΑ ΤΑΥΤΟΤΗΤΑΣ ΔΙΚΑΙΟΥΧΟΥ/ΩΝ**

Σύμφωνα με την Αναλυτική Πρόσκληση της Δράσης και ειδικότερα: Ενότητα Ι.1.2 ΤΑΥΤΟΤΗΤΑ ΤΗΣ ΔΡΑΣΗΣ, Ενότητα Ι.1.5 ΕΠΙΛΕΞΙΜΟΙ ΤΟΜΕΙΣ ΔΡΑΣΤΗΡΙΟΤΗΤΑΣ (ΘΕΜΑΤΙΚΟΙ ΤΟΜΕΙΣ) της & Παράρτημα III: ΘΕΜΑΤΙΚΟΙ ΤΟΜΕΙΣ ΕΠΕΝΔΥΤΙΚΗΣ ΠΡΟΤΕΡΑΙΟΤΗΤΑΣ 1Β ΤΟΥ ΕΠΑΝΕΚ ΚΑΙ ΘΕΜΑΤΙΚΟΙ ΥΠΟΤΟΜΕΙΣ ΣΥΜΦΩΝΑ ΜΕ ΤΑ ΣΥΜΠΕΡΑΣΜΑΤΑ ΤΗΣ ΣΤΡΑΤΗΓΙΚΗΣ ΕΞΥΠΝΗΣ ΕΞΕΙΔΙΚΕΥΣΗΣ ΣΕ ΕΘΝΙΚΟ ΕΠΙΠΕΔΟ (national RIS3).

Περισσότερες πληροφορίες σχετικά με την επιχειρηματική ανακάλυψη μπορείτε να βρείτε στο: [http://www.gsrt.gr/central.aspx?sId=120I466I1249I646I494779&olID=824&neID=824&neTa=22&ncID=0&n](http://www.gsrt.gr/central.aspx?sId=120I466I1249I646I494779&olID=824&neID=824&neTa=22&ncID=0&neHC=0&tbid=0&lrID=2&oldUIID=aI824I0I120I466I1249I0I2&actionID=load) [eHC=0&tbid=0&lrID=2&oldUIID=aI824I0I120I466I1249I0I2&actionID=load](http://www.gsrt.gr/central.aspx?sId=120I466I1249I646I494779&olID=824&neID=824&neTa=22&ncID=0&neHC=0&tbid=0&lrID=2&oldUIID=aI824I0I120I466I1249I0I2&actionID=load)

Περισσότερες πληροφορίες σχετικά με τα αποτελέσματα της διαδικασίας "Επιχειρηματικής Ανακάλυψης" για την θεματική εξειδίκευση της δράσης «ΕΡΕΥΝΩ – ΔΗΜΙΟΥΡΓΩ – ΚΑΙΝΟΤΟΜΩ» μπορείτε να βρείτε στο: [http://www.gsrt.gr/central.aspx?sId=120I466I1249I646I494779&olID=824&neID=824&neTa=10202&ncID=](http://www.gsrt.gr/central.aspx?sId=120I466I1249I646I494779&olID=824&neID=824&neTa=10202&ncID=0&neHC=0&tbid=0&lrID=2&oldUIID=aI824I0I120I466I1249I0I2&actionID=load&JScript=1) [0&neHC=0&tbid=0&lrID=2&oldUIID=aI824I0I120I466I1249I0I2&actionID=load&JScript=1](http://www.gsrt.gr/central.aspx?sId=120I466I1249I646I494779&olID=824&neID=824&neTa=10202&ncID=0&neHC=0&tbid=0&lrID=2&oldUIID=aI824I0I120I466I1249I0I2&actionID=load&JScript=1)

## <span id="page-12-1"></span>**Ι.1. ΓΕΝΙΚΑ ΣΤΟΙΧΕΙΑ ΕΡΓΟΥ ΕΤΑΚ**

## <span id="page-12-2"></span>**Ι.1.1 ΓΕΝΙΚΑ ΣΤΟΙΧΕΙΑ ΕΡΓΟΥ ΕΤΑΚ**

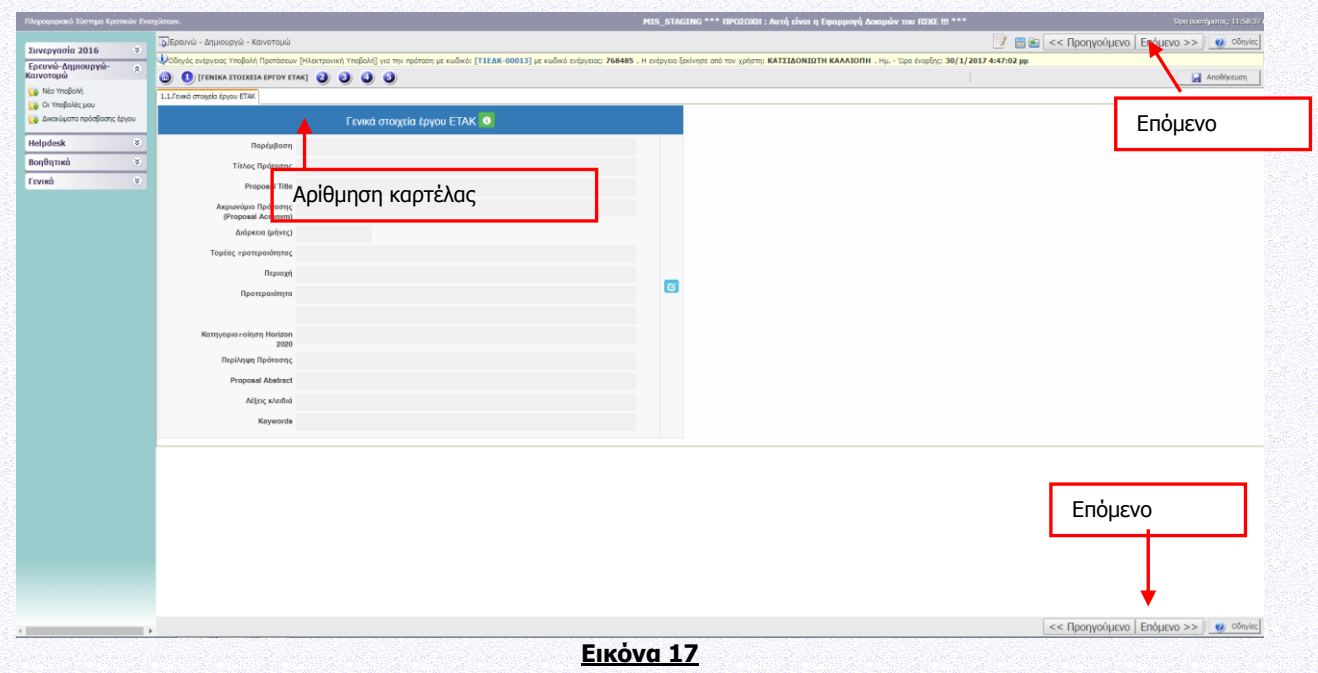

Για τη συμπλήρωση και ενημέρωση του πίνακα επιλέγετε το γαλάζιο μολυβάκι.

Η χρονική διάρκεια υλοποίησης των υποβαλλομένων προτάσεων έργων δεν πρέπει να υπερβαίνει τους τριάντα έξι (**36**) μήνες.

Λέξεις-Κλειδιά: (έως 10 πεδία)

## <span id="page-13-0"></span>**Ι.2. ΣΤΟΙΧΕΙΑ ΔΙΚΑΙΟΥΧΟΥ ΦΟΡΕΑ (ΦΟΡΕΩΝ ΣΥΜΠΡΑΞΗΣ)**

Σύμφωνα με την Αναλυτική Πρόσκληση της Δράσης και ειδικότερα: Ενότητα Ι.1.4 ΔΙΚΑΙΟΥΧΟΙ – ΟΡΟΙ & ΠΡΟΥΠΟΘΕΣΕΙΣ ΣΥΜΜΕΤΟΧΗΣ & Παράρτημα I: ΟΡΙΣΜΟΣ ΜΜΕ.

## <span id="page-13-1"></span>**Ι.2.1 ΣΤΟΙΧΕΙΑ ΤΑΥΤΟΤΗΤΑΣ ΦΟΡΕΑ**

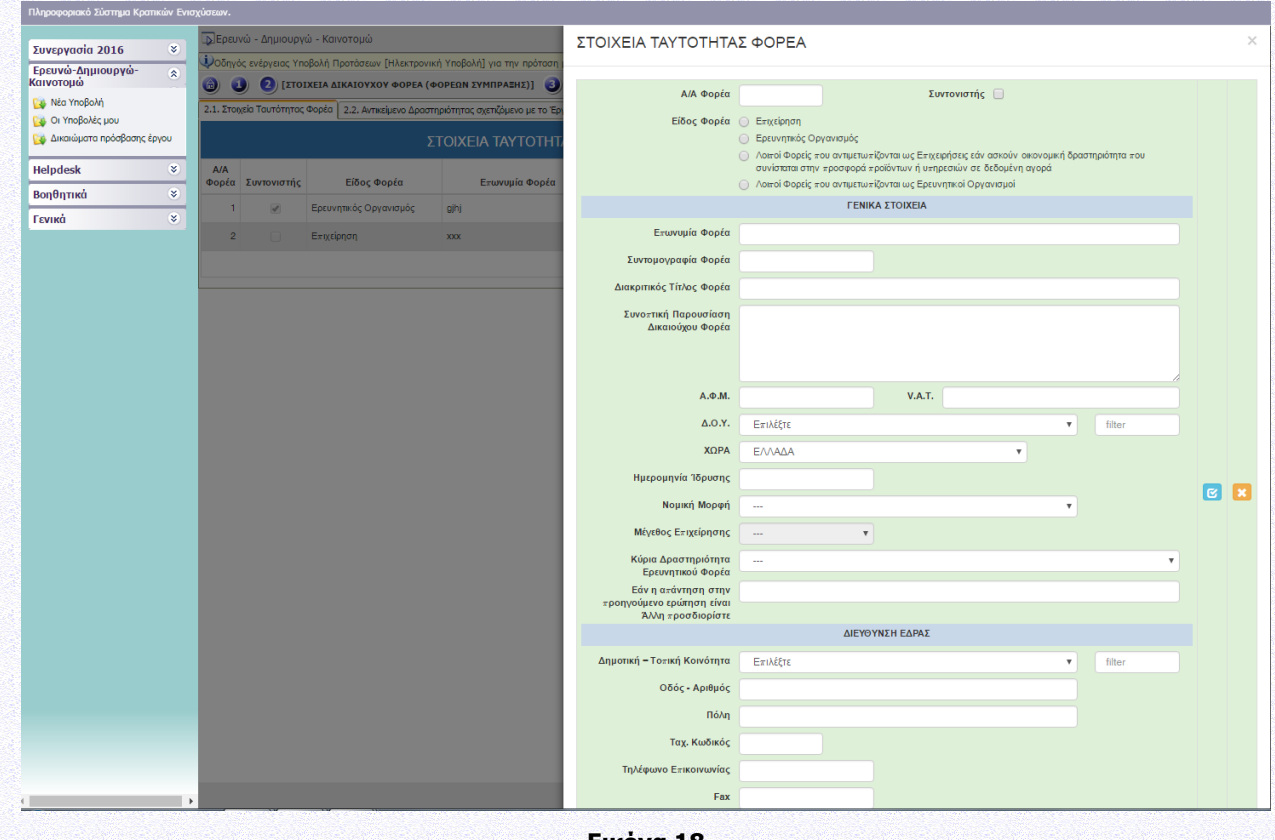

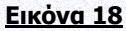

Συμπληρώνεται για κάθε επιχείρηση/ερευνητικό οργανισμό που συμμετέχει στο έργο.

Στο πλαίσιο της παρέμβασης ΙΙ η σύμπραξη περιλαμβάνει τουλάχιστον μία επιχείρηση και τουλάχιστον έναν ερευνητικό οργανισμό. Επιπλέον, στη σύμπραξη δύναται να συμμετέχει μία (ή περισσότερες) οντότητα/ες που ανήκει στους Λοιπούς Φορείς που αντιμετωπίζονται ως Ερευνητικοί Οργανισμοί». Ειδικότερα, στο πλαίσιο της παρέμβασης:

Σε συμπράξεις δύο ή τριών ή τεσσάρων εταίρων – φορέων ο ένας θα πρέπει απαραίτητα να είναι επιχείρηση.

Σε συμπράξεις περισσοτέρων των τεσσάρων εταίρων - φορέων οι δύο θα πρέπει απαραίτητα να είναι επιχειρήσεις.

- Στα συνεργατικά έργα πρώτος δηλώνεται ο Συντονιστής Φορέας (βλ. έντυπο υποβολής)
- Επωνυμία Φορέα, Διακριτικός Τίτλος, Ημερ/νία Ίδρυσης, Δ/νση Έδρας: βάσει εγγράφου Δ.Ο.Υ.

 Μέγεθος Επιχ/σης: Μικρή/Μεσαία/Μεγάλη (επάγεται από τα στοιχεία που έχουν εισαχθεί στις καρτέλες Ι.4.5 ΣΥΓΚΕΝΤΡΩΤΙΚΑ ΣΤΟΙΧΕΙΑ ΜΕΓΕΘΟΥΣ ΕΠΙΧΕΙΡΗΣΗΣ). Το μέγεθος της επιχείρησης θα επιβεβαιωθεί κατά τον έλεγχο των δικαιολογητικών ένταξης της αίτησης χρηματοδότησης

Ο ορισμός της ΜΜΕ είναι σύμφωνος με το Παράρτημα I του ΕΕ 651/2014 (βλ.Παράρτημα Ι της Αναλυτικής Πρόσκλησης της Δράσης)

 Η επιχ/ση/δυνητικός δικαιούχος που λειτουργεί νόμιμα σε άλλο κράτος-μέλος της ΕΕ συμπληρώνει το πεδίο VAT

Οντότητες που ασκούν οικονομική δραστηριότητα, δηλαδή προσφέρουν προϊόντα και υπηρεσίες σε δεδομένη αγορά και δεν εμπίπτει στους κανόνες του εμπορικού δικαίου, αποτελούν δυνητικούς δικαιούχους της παρούσας Δράσης. Κατά την υποβολή της αίτησης χρηματοδότησης, θα δηλώνονται ως «**Λοιποί φορείς που αντιμετωπίζονται ως επιχειρήσεις**».

Οι ακόλουθες οντότητες:

α) Δημόσιες Υπηρεσίες, που ανήκουν στην Κεντρική Διοίκηση κατά την έννοια της παρ. 1στ του άρθρου 14 του Ν. 4270/2014 (Α' 143),

β) Νομικά Πρόσωπα Δημοσίου Δικαίου (όπως Μουσεία με ανεξάρτητη νομική οντότητα, Δημόσια Νοσοκομεία, Ακαδημία Αθηνών, Εθνική Βιβλιοθήκη, Εθνική Πινακοθήκη, κ.α.),

γ) Νομικά Πρόσωπα Ιδιωτικού Δικαίου, που έχουν ιδρυθεί με Νόμο ή ΠΔ και επιχορηγούνται από το Κράτος και

δ) Κοινωφελή Ιδρύματα που διέπονται από το Ν. 4182/2013,

παρότι δεν εμπίπτουν στον ανωτέρω ορισμό του ερευνητικού οργανισμού, αποτελούν δυνητικούς δικαιούχους της παρούσας Δράσης, εφόσον πληρούν αθροιστικά τις προϋποθέσεις που ορίζονται στην ενότητα Ι.1.4 ΔΙΚΑΙΟΥΧΟΙ-ΟΡΟΙ & ΠΡΟΥΠΟΘΕΣΕΙΣ ΣΥΜΜΕΤΟΧΗΣ της Αναλυτικής Πρόσκλησης της Δράσης.

Κατά την υποβολή της αίτησης χρηματοδότησης, οι φορείς αυτοί θα δηλώνονται ως «**Λοιποί φορείς που αντιμετωπίζονται ως ερευνητικοί οργανισμοί**».

## <span id="page-15-0"></span>**Ι.2.2 ΑΝΤΙΚΕΙΜΕΝΟ ΔΡΑΣΤΗΡΙΟΤΗΤΑΣ ΣΧΕΤΙΖΟΜΕΝΟ ΜΕ ΤΟ ΕΡΓΟ (Κ.Α.Δ.)**

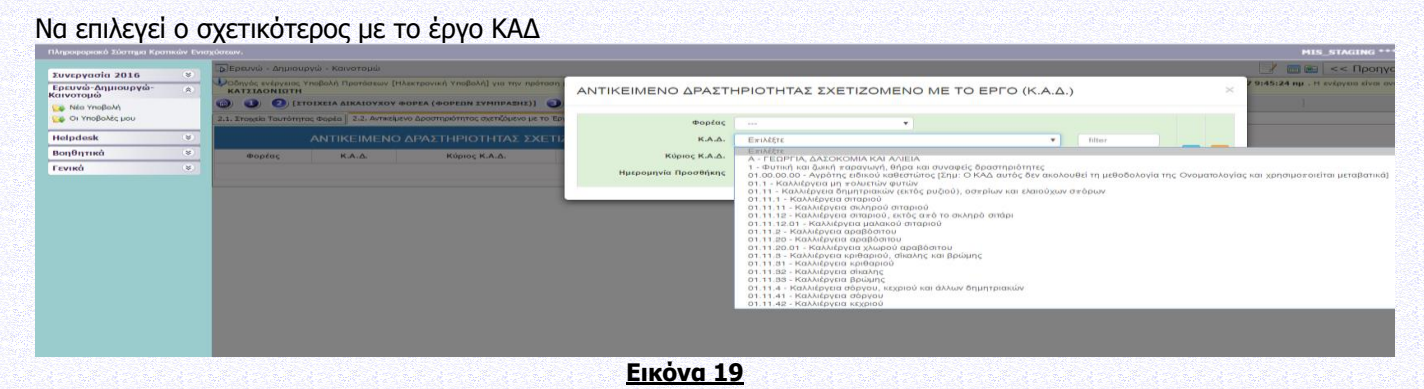

## <span id="page-15-1"></span>**Ι.2.3 ΤΟΠΟΣ ΥΛΟΠΟΙΗΣΗΣ (ΒΑΣΙΚΑ ΣΤΟΙΧΕΙΑ ΤΟΠΟΥ ΥΛΟΠΟΙΗΣΗΣ ΕΡΓΟΥ ΣΤΟΙΧΕΙΑ ΠΑΡΑΡΤΗΜΑΤΟΣ ΤΟ ΟΠΟΙΟ ΥΛΟΠΟΙΕΙ ΤΟ ΕΡΓΟ)**

Ο Δυνητικός Δικαιούχος αντλεί χρηματοδότηση από την Περιφέρεια στην οποία λειτουργεί το παράρτημα του Δυνητικού Δικαιούχου (τόπος υλοποίησης έργου) που εκτελεί το έργο ΕΤΑΚ. Η Περιφέρεια που επιλέγεται εδώ ενημερώνει τον Πίνακα ΙΙ.2.4 ΚΑΤΑΝΟΜΗ Π/Υ ΚΑΙ ΔΗΜ.ΔΑΠΑΝΗΣ (Πληροφοριακός πίνακας).

| <b><i><u>Xuvenvaala 2016</u></i></b>                                   | M. |                                                      | 5 Γρευνώ - Δημιουργώ - Καινοτομώ                                                                                                    |            |                                                                                                    |                 |                                                                                                    |  |                        | $\ f\ $ in $\ g\ $ << Προηγούμενο   Ε      |
|------------------------------------------------------------------------|----|------------------------------------------------------|----------------------------------------------------------------------------------------------------|------------|----------------------------------------------------------------------------------------------------|-----------------|----------------------------------------------------------------------------------------------------|--|------------------------|--------------------------------------------|
| Γρευνώ-Δημιουργώ-<br>Καινοτομώ<br>(Melbert okk)<br>Lip Or YnoBoAčc pou | 81 | <b>KATXIAONIQTH</b>                                  | Additionals exteriors Yndialo Beartonian Dillermount Yndialol va my moment.<br><b>CE CONTROLLATION AND A DIRECT CONTROLL ENTRAINED CENTER</b><br>2.1. Execute Tourdmyres depto   2.2. Avrasturyo Aportmentmyres memberso pe vo 8 |            | ΒΑΣΙΚΑ ΣΤΟΙΧΕΙΑ ΤΟΠΟΥ ΥΛΟΠΟΙΗΣΗΣ ΕΡΓΟΥ ΣΤΟΙΧΕΙΑ ΠΑΡΑΡΤΗΜΑΤΟΣ ΤΟ ΟΠΟΙΟ<br>ΥΛΟΠΟΙΕΙ ΤΟ ΕΡΓΟ                   |                 |                                                                                                    |  |                        | Undbild mr . H svinyen siya overshoppen or |
| <b>Halpdask</b>                                                        |    | ΒΑΣΙΚΑ ΣΤΟΙΧΕΙΑ ΤΟΠΟΥ<br>ΣΤΟΙΧΕΙΑ ΠΑΡΑΡΤΗΜΑΤΟΣ ΤΟ ΟΠ |                                                                                                    |            | <b>Bootac</b>                                                                                               | <b>Contract</b> |                                                                                                    |  |                        |                                            |
| Bon0nmed                                                               | v. |                                                      |                                                                                                    |            | Δημοτική-Τοπική Κοινότητα                                                                                   | <b>EWIACETE</b> |                                                                                                    |  | $\mathbf{v}$   follows |                                            |
| <b>FEVING</b>                                                          | M. | <b>WODENC</b>                                        | Anuarmal-To-ma Korvátnro                                                                                                    | Oboc + Apr | Oboc - Apiduóc<br>Ταχ. Κωδικός<br><b>Boan</b><br><b>Τηλέφωνο Επικοινωνίας</b><br><b>Finn</b><br>$m$ -rranit | ENIMERE         | Δ.Κ. ΑΓΙΟΥ ΑΟΑΝΑΣΙΟΥ / Δ. ΔοΙάτου / Π.Ε. ΔΡΑΜΑΣ / Π. Ανατολικής Μακεδονίας και Θράκης<br>A.K. AOEATOY / A. AoE016u / FLE. APAMAZ / FL AvatoAikhc MakeBoylac kai @páknc<br>Δ.Κ. ΚΑΛΑΜΠΑΚΙΟΥ / Δ. Δοξάτου / Π.Ε. ΔΡΑΜΑΣ / Π. Ανατολικής Μακεδονίας και Θράκης<br>A.K. KYPIDN / A. AGBTOU / FLE. APAMAZ / FL. Avgroliunc Makeboviac kai Redknc<br>Τ.Κ. ΑΓΙΑΣ ΠΑΡΑΣΚΕΥΗΣ / Δ. Δοξάτου / Π.Ε. ΔΡΑΜΑΣ / Π. Ανατολικής Μακεδονίας και Φράκης<br>Τ.Κ. ΑΓΟΡΑΣ / Δ. Δοξάτου / Π.Ε. ΔΡΑΜΑΣ / Π. Ανατολικής Μακεδονίας και Θράκης<br>Τ.Κ. ΚΑΛΑΜΩΝΟΣ / Δ. Δαξάτου / Π.Ε. ΔΡΑΜΑΣ / Π. Ανατολικής Μακεδονίας και Φράκης<br>Τ.Κ. ΚΕΦΑΛΑΡΙΟΥ / Δ. Δοξάτου / Π.Ε. ΔΡΑΜΑΣ / Π. Ανατολικής Μακεδονίας και Θράκης<br>T.K. NEPOΦPAKTOY / Δ. Δοξάτου / Π.Ε. ΔΡΑΜΑΣ / Π. Ανατολικής Μακεδονίας και Θράκης<br>T.K. ΠΗΓΑΔΙΩΝ / Δ. Δοξάτου / Π.Ε. ΔΡΑΜΑΣ / Π. Ανατολικής Μακεδονίας και Φράκης<br>Τ.Κ. ΦΤΕΛΙΑΣ / Δ. ΔΟΙΩΤΟΝ / Π.Ε. ΔΡΑΜΑΣ / Π. Ανατολικής Μακεδονίας και Θράκης<br>A.K. APAMAE / A. Apóugc / FLE. APAMAE / FL. Averroluvic Maxcooviac vai @páxnc<br>Δ.Κ. ΣΗΡΟΠΟΤΑΜΟΥ / Δ. Δράμας / Π.Ε. ΔΡΑΜΑΣ / Π. Ανατολικής Μακεδονίας και Θράκης<br>Δ.Κ. ΧΩΡΙΣΤΗΣ / Δ. Δράμας / Π.Ε. ΔΡΑΜΑΣ / Π. Ανατολικής Μακεδονίας και Φράκης<br>Τ.Κ. ΚΑΛΛΙΦΥΤΟΥ / Δ. Δράμας / Π.Ε. ΔΡΑΜΑΣ / Π. Ανατολικής Μακεδονίας και Φράκης<br>Τ.Κ. ΚΑΛΟΥ ΑΓΡΟΥ / Δ. Δράμας / Π.Ε. ΔΡΑΜΑΣ / Π. Ανατολικής Μακεδονίας και Θράκης<br>Τ.Κ. ΚΟΥΔΟΥΝΙΩΝ / Δ. Δράμας / Π.Ε. ΔΡΑΜΑΣ / Π. Ανατολικής Μακεδονίας και Φράκης<br>T.K. AIBAAEPOY / A. Apóugc / FLE. APAMAZ / FL Avatolishc Maszooviac sai Goosnc<br>T.K. MAKPYDAATIOY / A. Apougc / D.E. APAMAX / D. Avergaishc Moscopyloc kaj Rodsnc |  |                        |                                            |

**Εικόνα 20**

## <span id="page-15-2"></span>**Ι.2.4 ΔΡΑΣΤΗΡΙΟΤΗΤΑ ΛΟΙΠΩΝ ΦΟΡΕΩΝ**

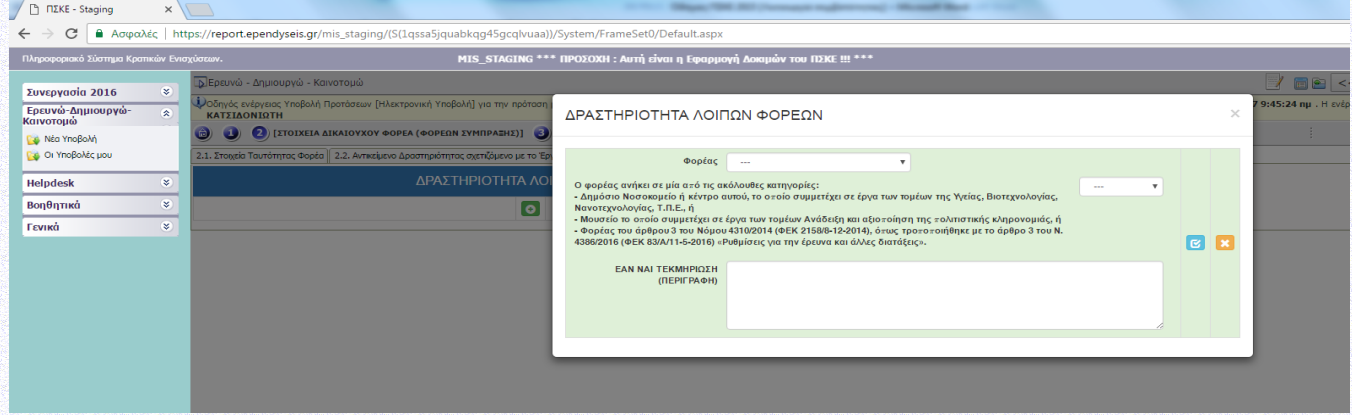

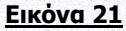

1. Ο Φορέας εμπίπτει σε κάποια από τις παρακάτω κατηγορίες και οι κύριες δραστηριότητές του δεν είναι οικονομικές, σύμφωνα με τον ορισμό του κοινοτικού δικαίου:

α) Δημόσιες Υπηρεσίες, που ανήκουν στην Κεντρική Διοίκηση κατά την έννοια της παρ. 1στ του άρθρου 14 του Ν. 4270/2014 (Α' 143),

β) Νομικά Πρόσωπα Δημοσίου Δικαίου (όπως Μουσεία με ανεξάρτητη νομική οντότητα, Δημόσια Νοσοκομεία, Ακαδημία Αθηνών, Εθνική Βιβλιοθήκη, Εθνική Πινακοθήκη, κ.α.),

γ) Νομικά Πρόσωπα Ιδιωτικού Δικαίου, που έχουν ιδρυθεί με Νόμο ή ΠΔ και επιχορηγούνται από το Κράτος και

δ) Κοινωφελή Ιδρύματα που διέπονται από το Ν. 4182/2013

2. Υπάρχει στο Καταστατικό του Φορέα πρόβλεψη για δραστηριότητα έρευνας;

3. Η συμμετοχή του Φορέα στο ερευνητικό έργο αφορά σε μη-οικονομική δραστηριότητα του Φορέα και: α) Τα αποτελέσματα της έρευνας θα διαχέονται ευρέως σε μη αποκλειστική και χωρίς διακρίσεις βάση, για παράδειγμα μέσω διδασκαλίας, βάσεων δεδομένων, δημοσιεύσεων ή λογισμικού ανοικτής πρόσβασης και β) τυχόν κέρδη που προκύπτουν από το έργο θα επανεπενδύονται στις μη οικονομικές δραστηριότητες του Φορέα.

#### <span id="page-16-0"></span>**Ι.3. ΣΤΟΙΧΕΙΑ ΕΠΑΦΩΝ**

Σύμφωνα με την Αναλυτική Πρόσκληση της Δράσης και ειδικότερα: Ενότητα Ι.1.8. ΔΙΑΔΙΚΑΣΙΑ ΥΠΟΒΟΛΗΣ ΚΑΙ ΠΑΡΑΛΑΒΗΣ ΑΙΤΗΣΗΣ ΧΡΗΜΑΤΟΔΟΤΗΣΗΣ της αναλυτικής πρόσκλησης της Δράσης.

## <span id="page-16-1"></span>**Ι.3.1 ΝΟΜΙΜΟΣ ΕΚΠΡΟΣΩΠΟΣ**

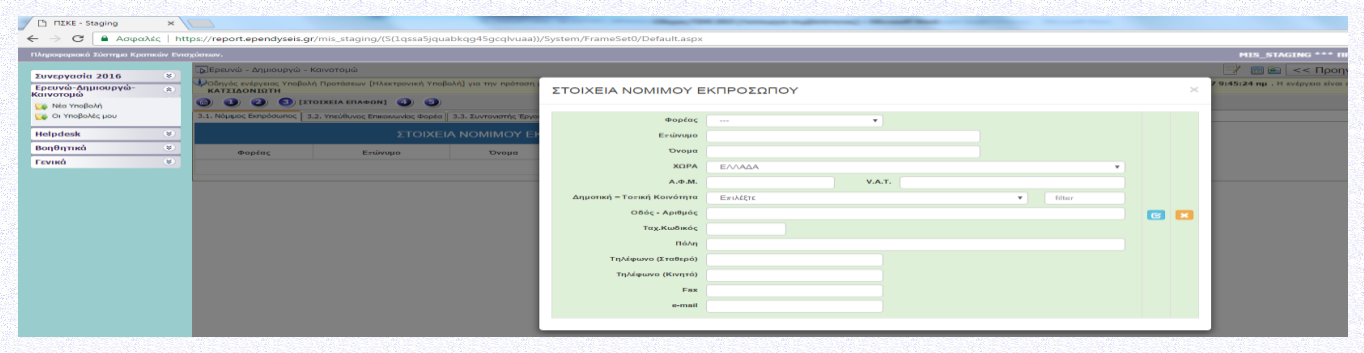

**Εικόνα 22**

## <span id="page-16-2"></span>**Ι.3.2 ΥΠΕΥΘΥΝΟΣ ΕΠΙΚΟΙΝΩΝΙΑΣ ΤΟΥ ΦΟΡΕΑ**

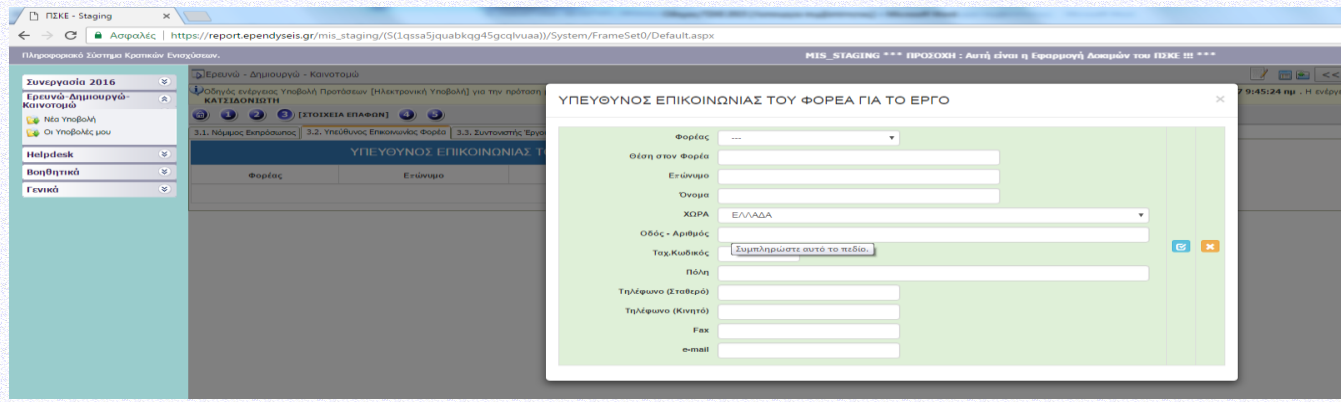

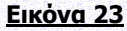

## <span id="page-17-0"></span>**Ι.3.3 ΣΥΝΤΟΝΙΣΤΗΣ ΕΡΓΟΥ**

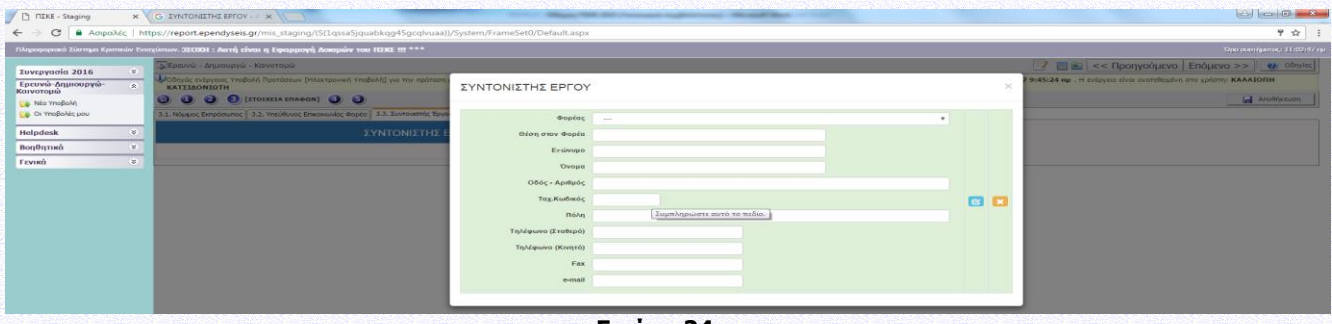

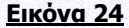

#### <span id="page-17-1"></span>**Ι.3.4 ΕΠΙΣΤΗΜΟΝΙΚΟΣ ΥΠΕΥΘΥΝΟΣ ΕΡΓΟΥ**

Για κάθε έργο να καταχωρηθεί ένας μόνος Επιστημονικός Υπεύθυνος.

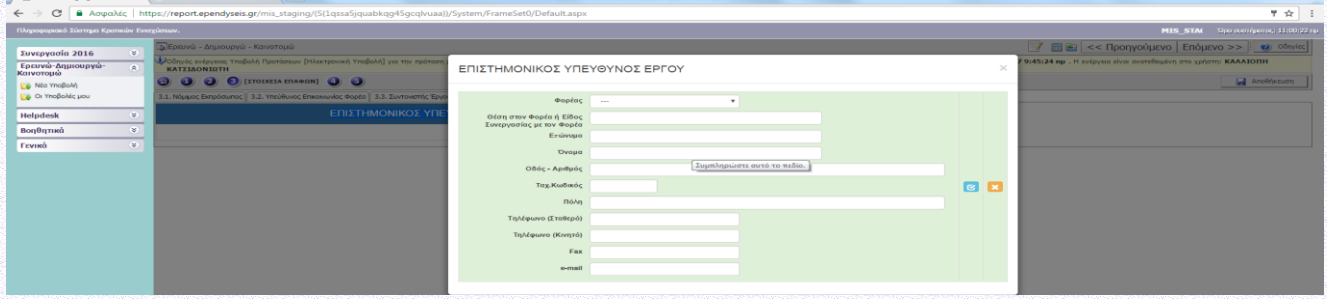

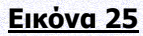

### <span id="page-17-2"></span>**Ι.4 ΣΤΟΙΧΕΙΑ ΕΤΑΙΡΩΝ/ ΜΕΤΟΧΩΝ/ ΣΥΝΔΕΔΕΜΕΝΩΝ**

Συμπληρώνεται για κάθε επιχείρηση που συμμετέχει στο έργο.

### <span id="page-17-3"></span>**Ι.4.1 ΣΤΟΙΧΕΙΑ ΜΕΤΟΧΩΝ Ή ΕΤΑΙΡΩΝ**

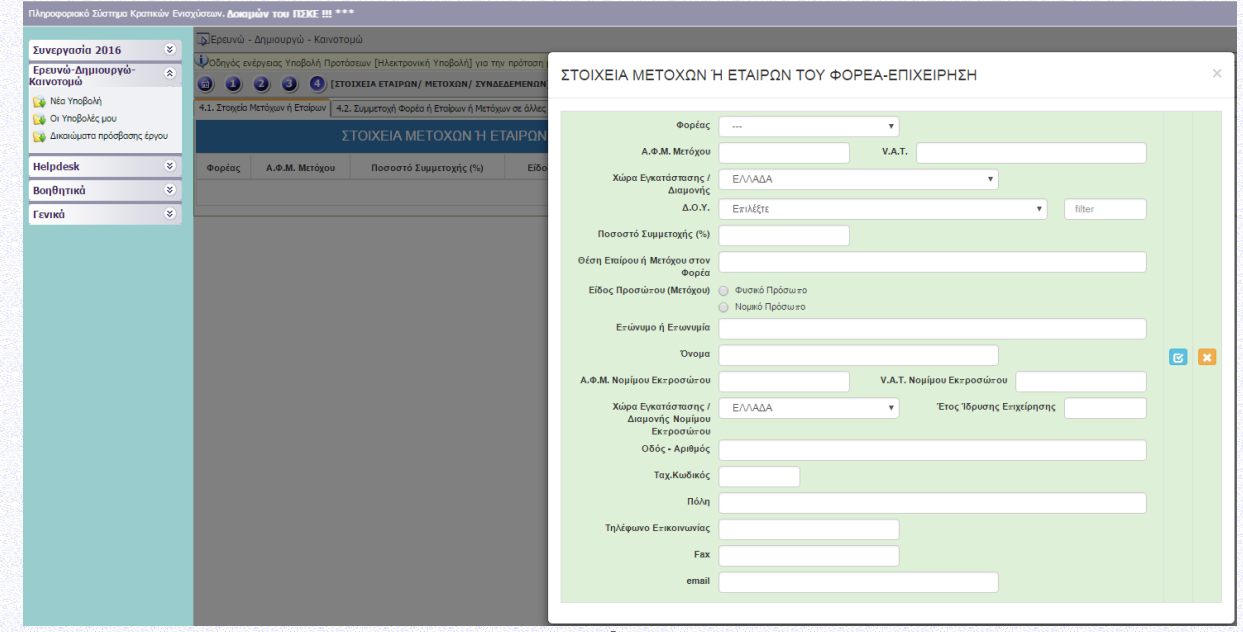

#### **Εικόνα 26**

Αν υπάρχουν πολλοί μέτοχοι, να καταχωρηθούν όσοι έχουν μερίδιο >25%, και σε μία γραμμή «άλλοι» με το σύνολο του ποσοστού τους

## <span id="page-18-0"></span>**Ι.4.2 ΣΥΜΜΕΤΟΧΗ ΦΟΡΕΑ Ή ΕΤΑΙΡΩΝ Ή ΜΕΤΟΧΩΝ ΣΕ ΑΛΛΕΣ ΕΠΙΧΕΙΡΗΣΕΙΣ**

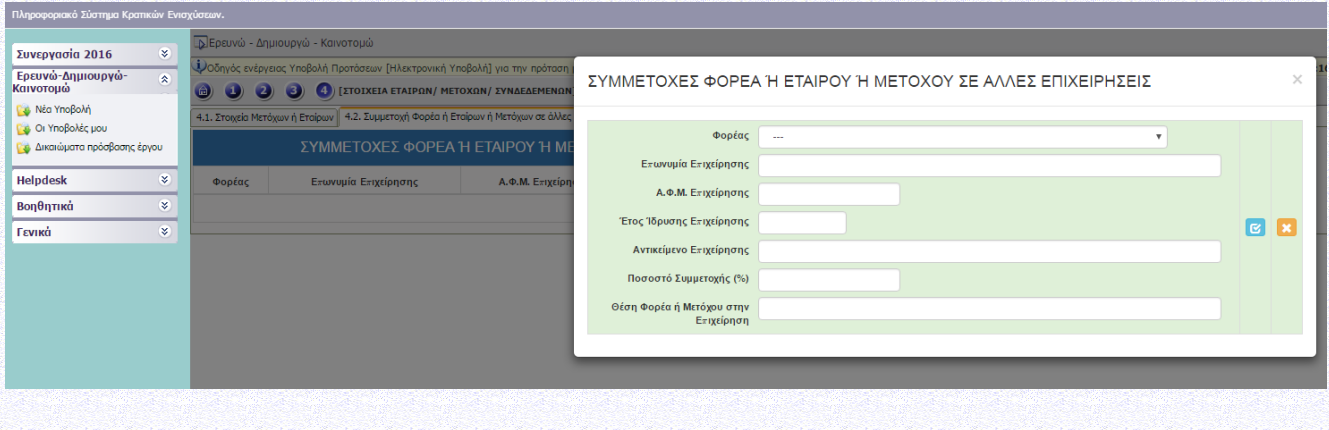

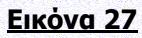

#### <span id="page-18-1"></span>**Ι.4.3 ΣΥΝΔΕΔΕΜΕΝΕΣ ΕΠΙΧΕΙΡΗΣΕΙΣ**

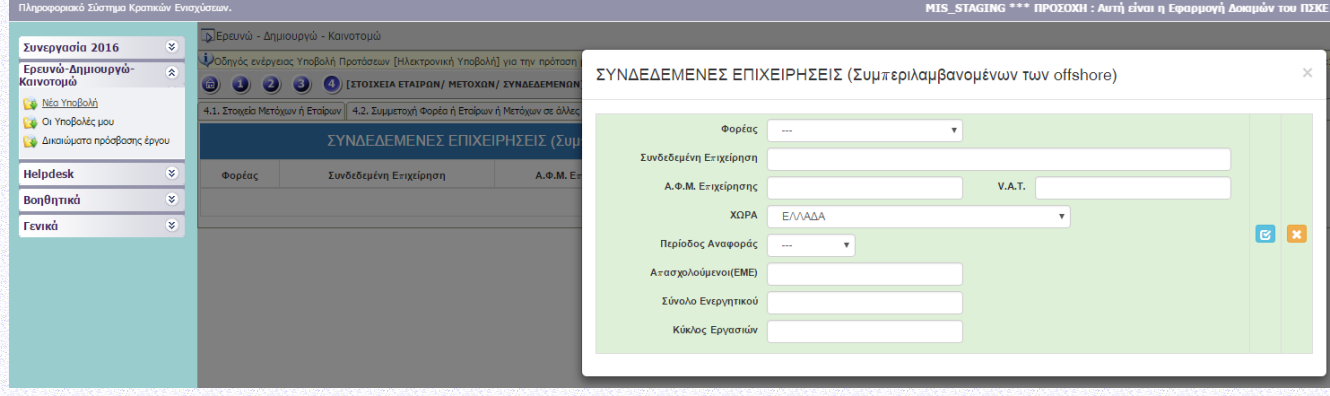

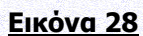

#### <span id="page-18-2"></span>**Ι.4.4 ΣΥΝΕΡΓΑΖΟΜΕΝΕΣ ΕΠΙΧΕΙΡΗΣΕΙΣ**

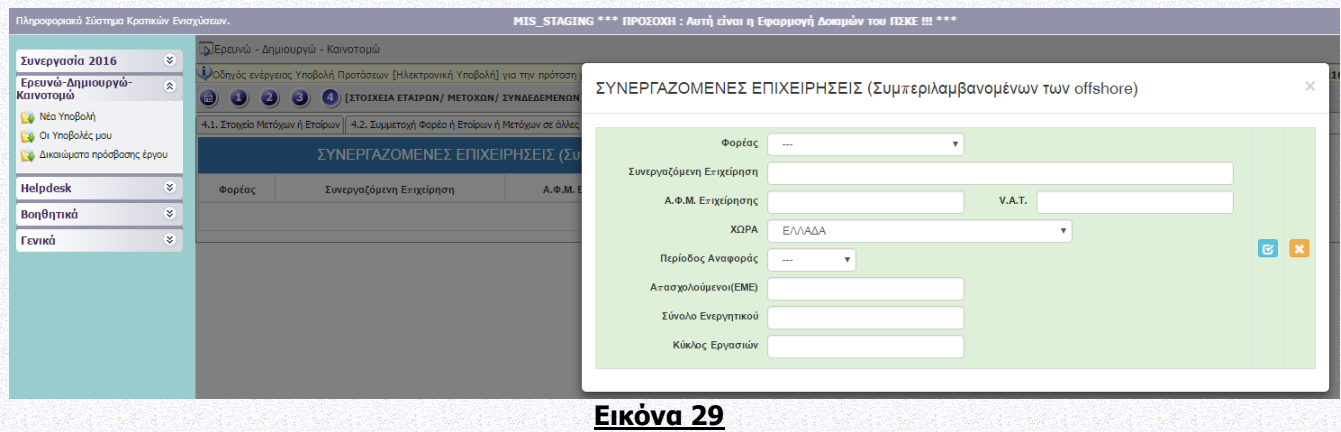

## <span id="page-19-0"></span>**Ι.4.5 ΣΥΓΚΕΝΤΡΩΤΙΚΑ ΣΤΟΙΧΕΙΑ ΜΕΓΕΘΟΥΣ ΕΠΙΧΕΙΡΗΣΗΣ**

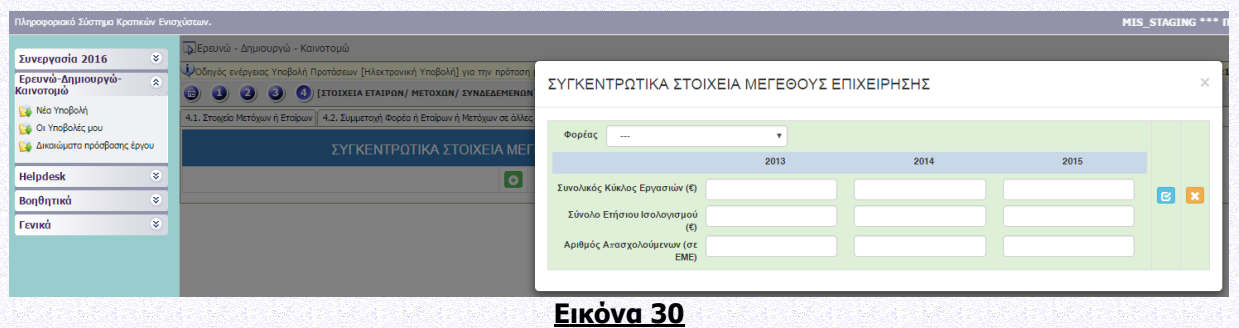

Εάν η επιχείρηση είναι ανεξάρτητη (σύμφωνα με τον ορισμό της ΜΜΕ) και δεν διαθέτει οικονομικά στοιχεία να συμπληρωθούν τα πεδία του 2015 ως ακολούθως:

- 1. Συνολικός κύκλος εργασιών = Μετοχικό Κεφάλαιο
- 2. Σύνολο Ετήσιου Ισολογισμού = Μετοχικό Κεφάλαιο
- 3. Αριθμός Εργαζομένων = Αριθμός Μετόχων

Εάν η επιχείρηση δεν είναι ανεξάρτητη (σύμφωνα με τον ορισμό της ΜΜΕ) να συμπληρωθούν τα πεδία του 2015 με στοιχεία από τους αντίστοιχους ενοποιημένους ισολογισμούς.

- Αν η ημερομηνία ίδρυσης της επιχείρησης είναι πριν την 1/1/2013 υποχρεωτική είναι η συμπλήρωση των στοιχείων του 2013, 2014 και του 2015.

- Αν η ημερομηνία ίδρυσης της επιχείρησης είναι μετά την 1/1/2013 και έως την 31/12/2013 τότε υποχρεωτική η συμπλήρωση μόνο των στοιχείων του 2014 & 2015.

- Αν η ημερομηνία ίδρυσης της επιχείρησης είναι μετά την 1/1/2014 και έως την 31/12/2014 τότε υποχρεωτική η συμπλήρωση μόνο των στοιχείων του 2015.

- Αν η ημερομηνία ίδρυσης είναι μετά την 1/1/2015 τότε είναι αποδεκτή η συμπλήρωση των στοιχείων με τιμή  $\mathbf{0}$ .

#### **Ι.5. ΟΙΚΟΝΟΜΙΚΗ ΚΑΤΑΣΤΑΣΗ ΕΠΙΧΕΙΡΗΣΗΣ**

#### <span id="page-19-1"></span>**Ι.5.1 ΑΝΑΚΤΗΣΗ ΠΡΟΗΓΟΥΜΕΝΗΣ ΕΝΙΣΧΥΣΗΣ - ΠΡΟΒΛΗΜΑΤΙΚΗ ΕΠΙΧΕΙΡΗΣΗ**

Σύμφωνα με την Αναλυτική Πρόσκληση της Δράσης και ειδικότερα: Ενότητα Ι.1.4 ΔΙΚΑΙΟΥΧΟΙ-ΟΡΟΙ & ΠΡΟΥΠΟΘΕΣΕΙΣ ΣΥΜΜΕΤΟΧΗΣ & Παράρτημα II: ΟΡΙΣΜΟΣ ΠΡΟΒΛΗΜΑΤΙΚΗΣ ΕΠΙΧΕΙΡΗΣΗΣ της αναλυτικής πρόσκλησης της Δράσης.

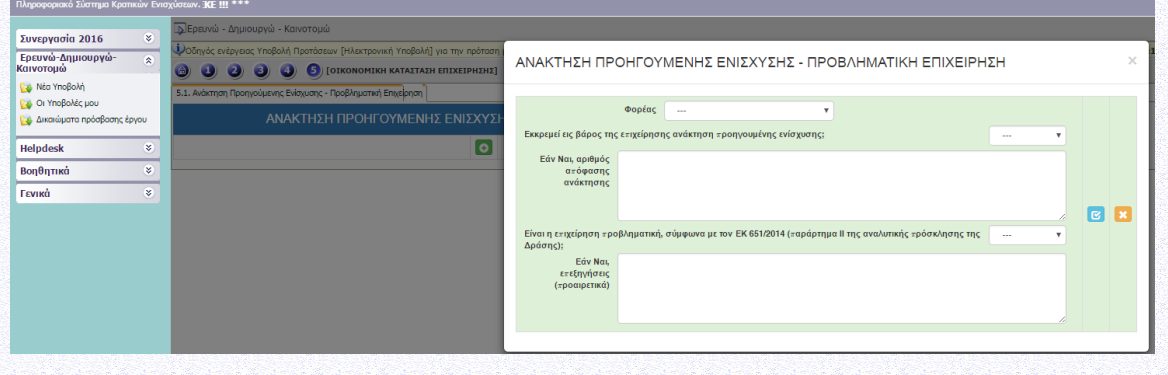

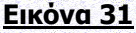

## <span id="page-20-0"></span>**ΙΙ. ΣΤΟΙΧΕΙΑ ΤΑΥΤΟΤΗΤΑΣ ΕΡΓΟΥ ΕΡΕΥΝΑΣ, ΤΕΧΝΟΛΟΓΙΚΗΣ ΑΝΑΠΤΥΞΗΣ ΚΑΙ ΚΑΙΝΟΤΟΜΙΑΣ**

## <span id="page-20-1"></span>**II.1. ΣΤΟΙΧΕΙΑ ΦΥΣΙΚΟΥ ΑΝΤΙΚΕΙΜΕΝΟΥ**

## <span id="page-20-2"></span>**II.1.1 ΑΝΑΛΥΤΙΚΑ ΣΤΟΙΧΕΙΑ ΤΟΥ ΕΡΓΟΥ**

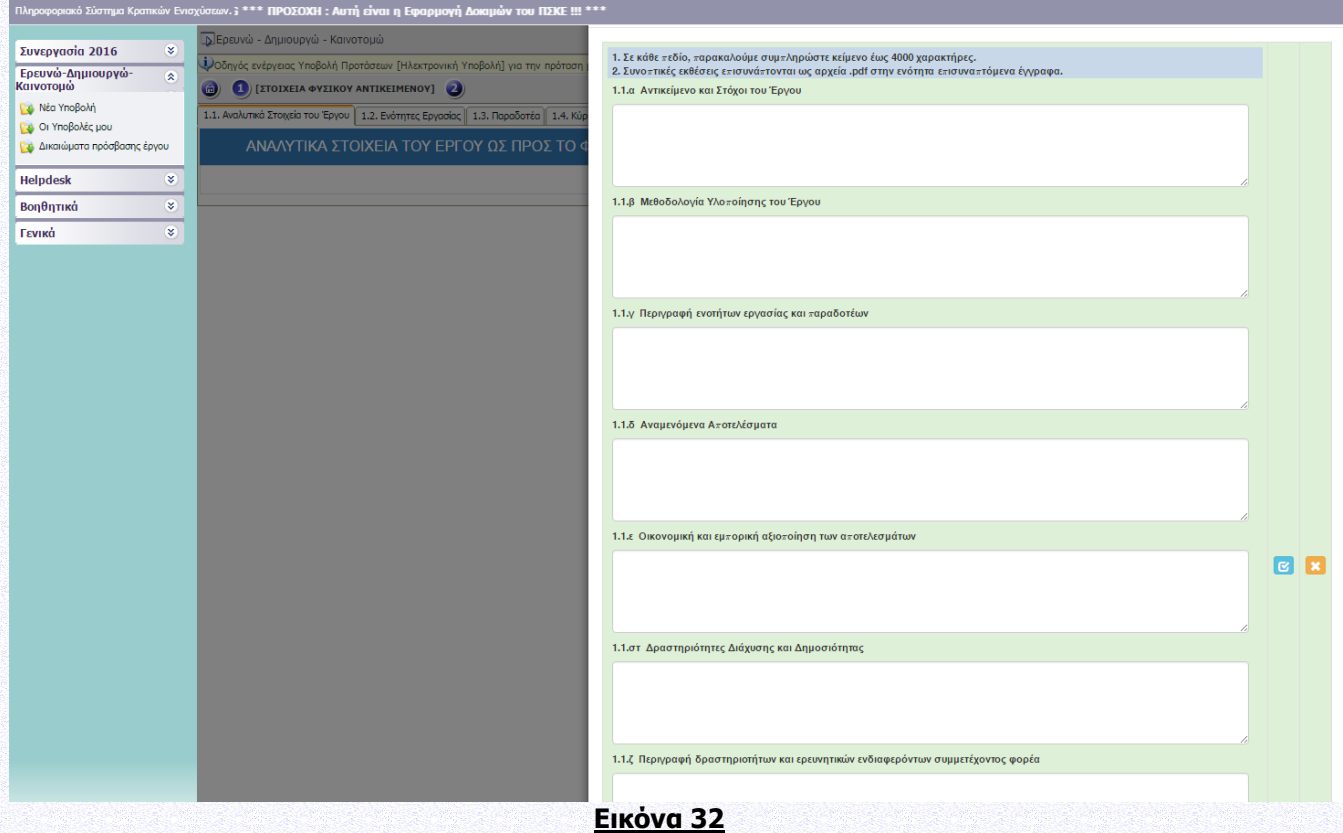

1. Σε κάθε πεδίο, παρακαλούμε συμπληρώστε κείμενο έως 4000 χαρακτήρες.

2. Συνοπτικές εκθέσεις επισυνάπτονται ως αρχεία (μορφή .pdf) στην ενότητα επισυναπτόμενα έγγραφα (IV. ΕΠΙΣΥΝΑΠΤΟΜΕΝΑ ΕΓΓΡΑΦΑ).

## <span id="page-20-3"></span>**II.1.2 ΕΝΟΤΗΤΕΣ ΕΡΓΑΣΙΑΣ**

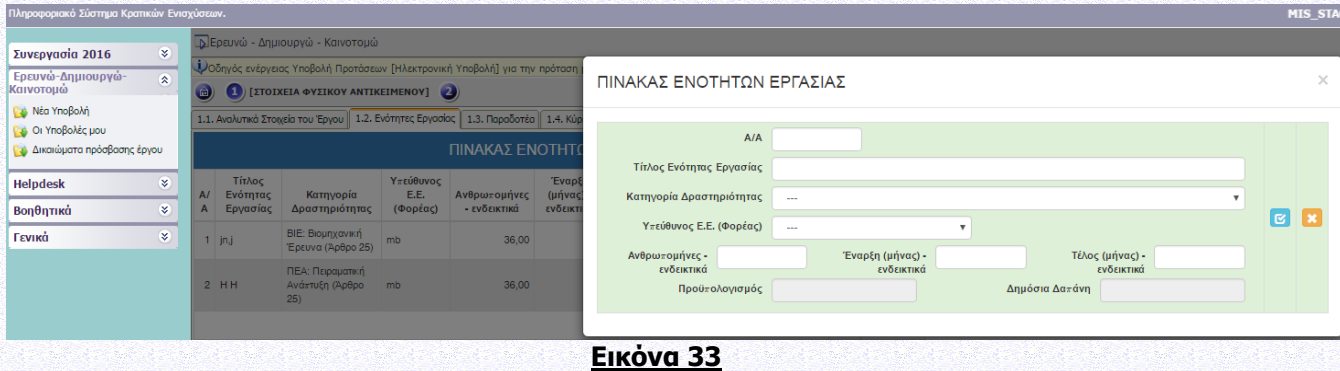

Ο προϋπολογισμός και Δημόσια Δαπάνη για κάθε Ενότητα Εργασίας επάγονται από την καρτέλα ΙΙ.2.2. «Π/Υ ΑΝΑ ΦΟΡΕΑ, ΕΝΟΤΗΤΑ ΕΡΓΑΣΙΑΣ ΚΑΙ ΚΑΤΗΓΟΡΙΑ ΔΡΑΣΤΗΡΙΟΤΗΤΑΣ»

Κατηγορία Δραστηριότητας:

- ΒΙΕ: Βιομηχανική Έρευνα (Άρθρο 25 του Καν. ΕΕ 651/2014),
- ΠΕΑ: Πειραματική Ανάπτυξη (Άρθρο 25 του Καν. ΕΕ 651/2014),
- ΜΤΣ: Μελέτες Τεχνικής Σκοπιμότητας (Άρθρο 25 του Καν. ΕΕ 651/2014),
- ΚΑΙΝΜΜΕ: Ενισχύσεις Καινοτομίας για ΜΜΕ (Άρθρο 28 του Καν. ΕΕ 651/2014),
- ΕΚΘΜΜΕ: Ενισχύσεις για Συμμετοχή ΜΜΕ σε εμπορικές εκθέσεις (Άρθρο 19 του Καν. ΕΕ 651/2014)

## **II.1.3 ΠΑΡΑΔΟΤΕΑ**

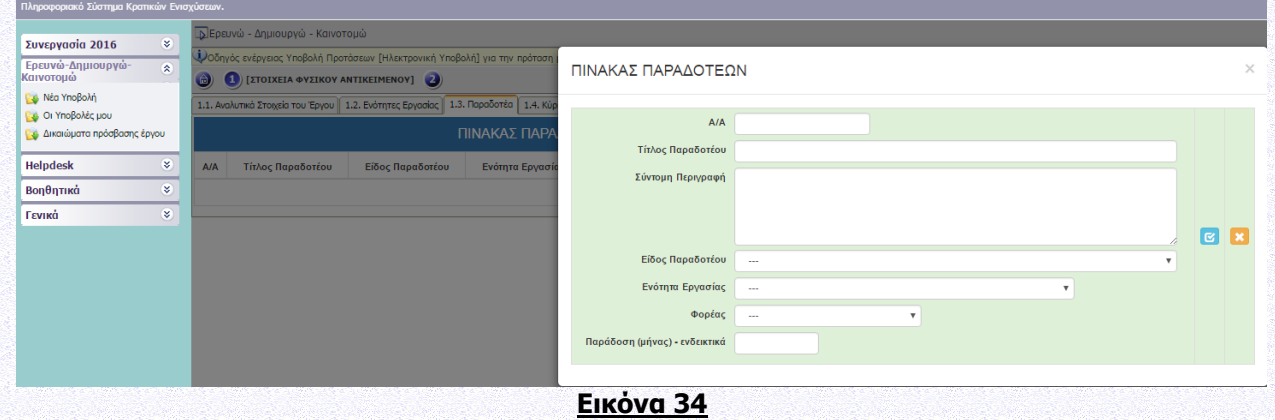

1. Τα παραδοτέα ενδεικτικά μπορεί να είναι: Έκθεση, Δημοσίευση, Πιλοτική κατασκευή, Πρότυπο, Λογισμικό, Ιστότοπος, συμμετοχή ΜΜΕ σε εμπορική έκθεση, Μελέτη Σκοπιμότητας, Μελέτη ως αποτέλεσμα συμβουλευτικής υπηρεσίας, Άλλο.

2. Τα παραδοτέα παραδίδονται έως το τέλος διάρκειας της αντίστοιχης Ενότητας Εργασίας.

### <span id="page-21-0"></span>**II.1.4 ΚΥΡΙΑ ΕΡΕΥΝΗΤΙΚΗ ΟΜΑΔΑ**

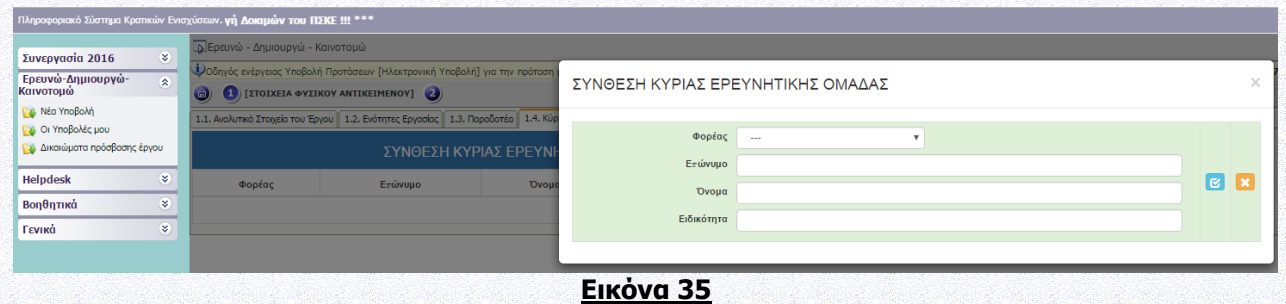

Προτείνουμε τουλάχιστον 3 εγγραφές ανά φορέα. Σε περίπτωση επιχειρήσεων που έχουν ιδρυθεί πρόσφατα ή σε περίπτωση μικρών επιχειρήσεων δύναται να δηλωθούν οι μέτοχοι ως μέλη της ερευνητικής ομάδας.

## <span id="page-22-0"></span>**II.1.5 ΠΡΟΣΑΥΞΗΣΗ ΠΟΣΟΣΤΟΥ ΕΝΙΣΧΥΣΗΣ ΓΙΑ ΕΡΓΑ ΕΡΕΥΝΑΣ ΚΑΙ ΑΝΑΠΤΥΞΗΣ**

Η Δυνατότητα για προσαύξηση του ποσοστού ενίσχυσης αφορά μόνο τις επιχειρήσεις στην Παρέμβαση Ι & ΙΙ, όπως ειδικότερα ορίζονται στην Ενότητα Ι.1.7 ΧΡΗΜΑΤΟΔΟΤΙΚΟ ΣΧΗΜΑ της Αναλυτικής Πρόσκλησης της Δράσης.

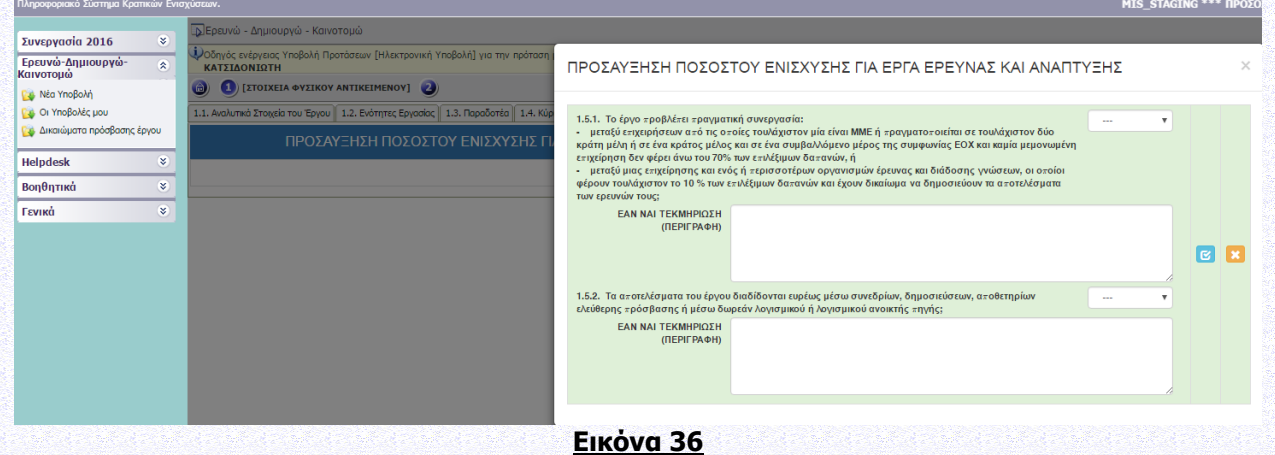

#### <span id="page-22-1"></span>**II.1.6 ΧΡΗΜΑΤΟΔΟΤΗΣΗ ΕΡΕΥΝΗΤΙΚΩΝ ΟΡΓΑΝΙΣΜΩΝ**

Βλ. Ενότητα Ι.1.7 ΧΡΗΜΑΤΟΔΟΤΙΚΟ ΣΧΗΜΑ της αναλυτικής πρόσκλησης της Δράσης

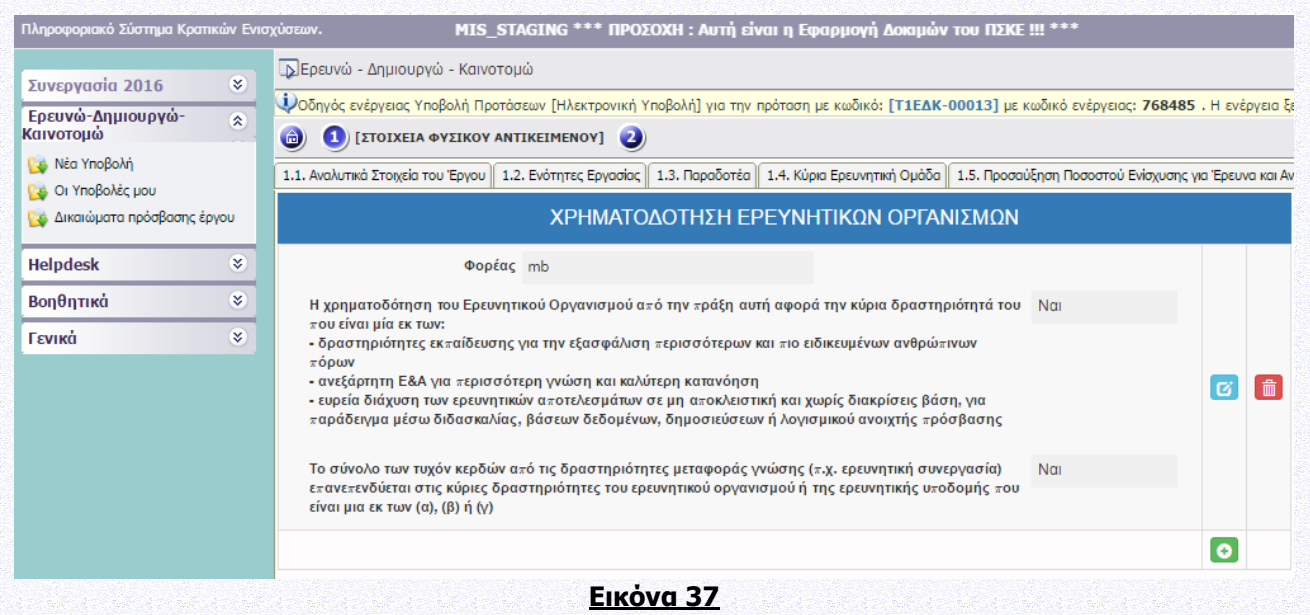

### <span id="page-22-2"></span>**II.2. ΟΙΚΟΝΟΜΙΚΑ ΣΤΟΙΧΕΙΑ ΤΟΥ ΕΡΓΟΥ**

Βλ. Ενότητα Ι.1.6. ΕΠΙΛΕΞΙΜΕΣ ΔΑΠΑΝΕΣ-ΠΡΟΥΠΟΛΟΓΙΣΜΟΣ ΕΡΓΩΝ, Παράρτημα V: ΑΠΟΔΕΚΤΟΙ ΤΡΟΠΟΙ ΕΞΟΦΛΗΣΗΣ ΔΑΠΑΝΩΝ & ΠΑΡΑΡΤΗΜΑ VI: ΚΑΝΟΝΕΣ ΕΠΙΛΕΞΙΜΟΤΗΤΑΣ & ΔΙΚΑΙΟΛΟΓΗΤΙΚΑ ΓΙΑ ΤΗΝ ΠΙΣΤΟΠΟΙΗΣΗ ΔΑΠΑΝΩΝ και Ενότητα Ι.1.7 ΧΡΗΜΑΤΟΔΟΤΙΚΟ ΣΧΗΜΑ της αναλυτικής πρόσκλησης της Δράσης

## <span id="page-23-0"></span>**II.2.1 ΑΝΑΛΥΣΗ ΤΟΥ ΠΡΟΫΠΟΛΟΓΙΣΜΟΥ**

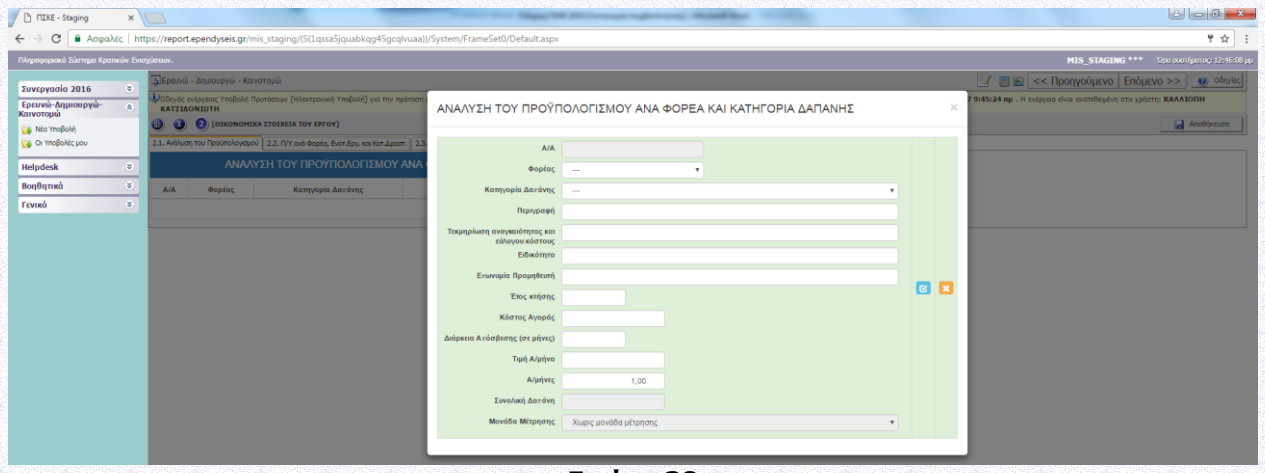

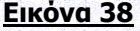

#### 1. ΕΡ1 - Δαπάνες προσωπικού

Συμπληρώνεται η συνολική δαπάνη προσωπικού του φορέα.

- 2. ΕΡ2 Δαπάνες οργάνων και εξοπλισμού, κτιρίων και γηπέδων
- Προτείνεται να αναφέρονται αναλυτικά μόνο πάγια μεγάλου κόστους (άνω των 20,000 €) ή πάγια σημαντικής βαρύτητας για την εκτέλεση του έργου, όταν η πληροφορία αυτή κρίνεται απαραίτητη κατά την αξιολόγηση της πρότασης. Τα υπόλοιπα συνοψίζονται ως «λοιπά Πάγια». Επιλέξιμες θεωρούνται μόνον οι δαπάνες απόσβεσης, που αντιστοιχούν στη διάρκεια του έργου, οι οποίες υπολογίζονται με βάσει τις γενικά αποδεκτές λογιστικές αρχές. Η διάρκεια απόσβεσης αναφέρεται στους μήνες που αποδίδονται/ αναλογούν στο έργο.
- 3. ΕΡ3 Δαπάνες για ανάθεση έρευνας επί συμβάσει σε νομικά πρόσωπα, γνώσεις και διπλώματα ευρεσιτεχνίας καθώς και δαπάνες για συμβουλευτικές και ισοδύναμες υποστηρικτικές υπηρεσίες Προτείνεται να αναφέρονται αναλυτικά μόνο δαπάνες μεγάλου κόστους (άνω των 20,000 €) ή σημαντικής βαρύτητας για την εκτέλεση του έργου, όταν η πληροφορία αυτή κρίνεται απαραίτητη κατά την αξιολόγηση της πρότασης. Τα υπόλοιπα συνοψίζονται ως «Λοιπές Υποστηρικτικές Υπηρεσίες». Ο υπεργολάβος/πάροχος υπηρεσιών ονοματίζεται μόνον όταν είναι γνωστός κατά την υποβολή της πρότασης
- 4. ΕΡ4 Πρόσθετα γενικά έξοδα και λοιπές λειτουργικές δαπάνες Συμπληρώνεται η συνολική δαπάνη του φορέα. Περιλαμβάνονται δαπάνες ταξιδιών, δημοσιότητας, αναλωσίμων, αμοιβής ορκωτού λογιστή/ελεγκτή, προσαρμογών για άτομα με αναπηρία και λοιπές λειτουργικές δαπάνες που είναι άμεσο αποτέλεσμα του έργου.
- 5. ΕΜΕΟ Έμμεσες Λειτουργικές δαπάνες Οι έμμεσες δαπάνες αφορούν **μόνο** τους Ερευνητικούς Οργανισμούς και δηλώνονται ως σταθερό ποσοστό 15% επί της κατηγορίας Δαπάνες Προσωπικού (ΕΡ1 - Δαπάνες προσωπικού). Είναι αποδεκτή η τιμή 0.
- 6. ΜΕ1 Δαπάνες για μελέτες τεχνικής σκοπιμότητας
	- Στο πεδίο «Περιγραφή» αναφέρεται το αντικείμενο της μελέτης τεχνικής σκοπιμότητας.
- 7. ΚΑ1 Δαπάνες για ενισχύσεις καινοτομίας για ΜΜΕ Περιλαμβάνονται Δαπάνες για άυλα στοιχεία ενεργητικού, Δαπάνες απόσπασης προσωπικού υψηλής εξειδίκευσης και Δαπάνες για υπηρεσίες καινοτομία. Είναι επιλέξιμες μόνο στην περίπτωση δικαιούχων που χαρακτηρίζονται ως ΜΜΕ και για τους ερευνητικούς οργανισμούς. Δεν είναι επιλέξιμες για τις μεγάλες επιχειρήσεις. Αναφέρονται αναλυτικά μόνο δαπάνες σημαντικής βαρύτητας για την εκτέλεση του έργου, όταν η πληροφορία αυτή κρίνεται απαραίτητη κατά την αξιολόγηση της πρότασης. Τα υπόλοιπα μπορούν να συνοψίζονται ως «Λοιπές Ενισχύσεις Καινοτομίας».

## 8. ΕΚ1 - Δαπάνες συμμετοχής ΜΜΕ σε εμπορικές εκθέσεις

Οι δαπάνες είναι επιλέξιμες μόνο στην περίπτωση δικαιούχων που χαρακτηρίζονται ως ΜΜΕ και υπό την προϋπόθεση ότι η συμμετοχή στην έκθεση σχετίζεται άμεσα με το φυσικό αντικείμενο του επιχορηγούμενου έργου.

# <span id="page-24-0"></span>**II.2.2 Π/Υ ΑΝΑ ΦΟΡΕΑ, ΕΝΟΤΗΤΑ ΕΡΓΑΣΙΑΣ ΚΑΙ ΚΑΤΗΓΟΡΙΑ ΔΡΑΣΤΗΡΙΟΤΗΤΑΣ**

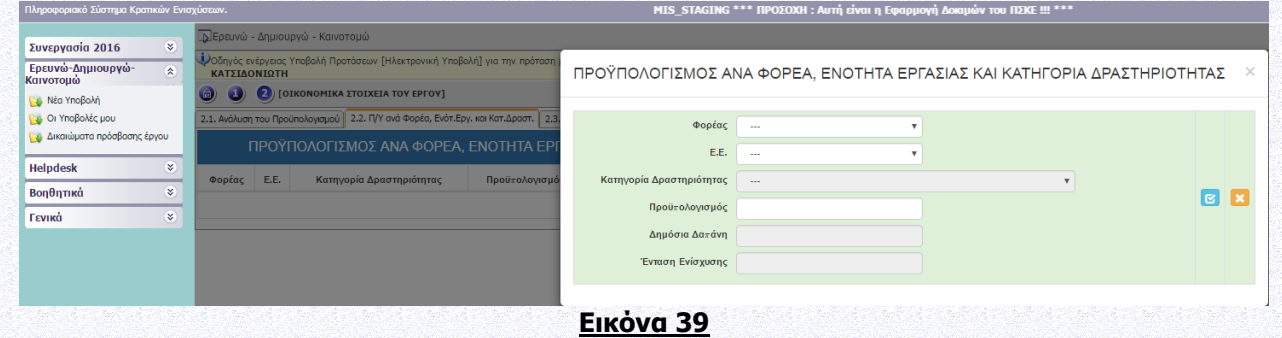

Κάθε δυνητικός δικαιούχος δηλώνει την Ενότητα Εργασίας και τον Προϋπολογισμό που του αντιστοιχεί για κάθε ενότητα εργασίας.

Η Δημόσια Δαπάνη και η ένταση ενίσχυσης για κάθε Ενότητα Εργασίας επάγονται αυτόματα και η κατηγορία δραστηριότητας επάγεται από την καρτέλα ΙΙ.1.2 ΕΝΟΤΗΤΕΣ ΕΡΓΑΣΙΑΣ.

### <span id="page-24-1"></span>**II.2.3 Π/Υ ΑΝΑ ΦΟΡΕΑ ΚΑΙ ΚΑΤ.ΔΑΠΑΝΗΣ (Επαγόμενος Πληροφοριακός**

#### **πίνακας)**

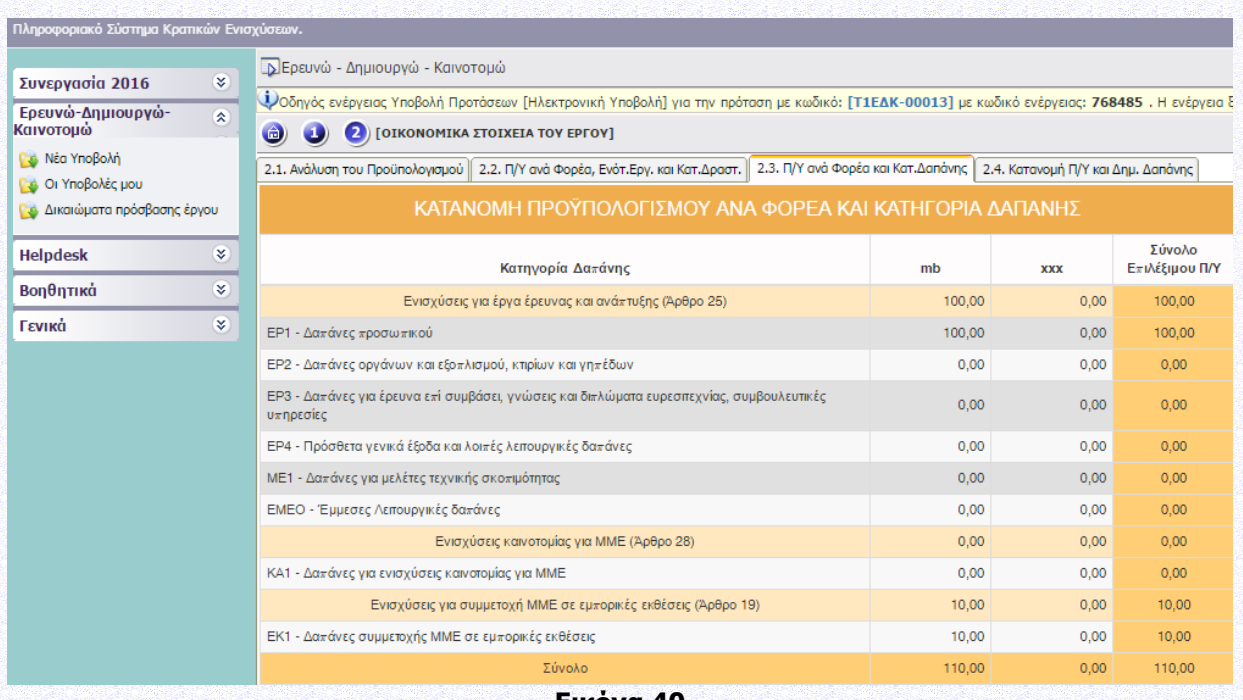

**Εικόνα 40**

1. Ο πίνακας επάγεται από τα στοιχεία που έχουν εισαχθεί στην καρτέλα ΙΙ.2.1. ΑΝΑΛΥΣΗ ΤΟΥ ΠΡΟΫΠΟΛΟΓΙΣΜΟΥ

2. Οι καρτέλες ΙΙ.2.2. Π/Υ ΑΝΑ ΦΟΡΕΑ, ΕΝΟΤΗΤΑ ΕΡΓΑΣΙΑΣ ΚΑΙ ΚΑΤΗΓΟΡΙΑ ΔΡΑΣΤΗΡΙΟΤΗΤΑΣ και ΙΙ.2.3. Π/Υ ΑΝΑ ΦΟΡΕΑ ΚΑΙ ΚΑΤ.ΔΑΠΑΝΗΣ πρέπει να συμφωνούν ως προς τα σύνολα προϋπολογισμού ανά φορέα.

# <span id="page-25-0"></span>**II.2.4 ΚΑΤΑΝΟΜΗ Π/Υ ΚΑΙ ΔΗΜ. ΔΑΠΑΝΗΣ (Επαγόμενος Πληροφοριακός πίνακας)**

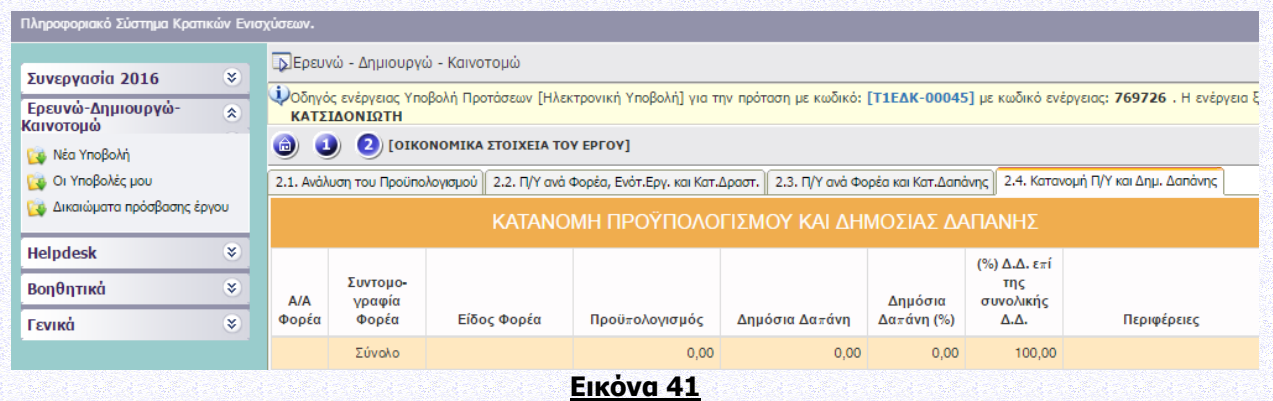

1. Εδώ προσδιορίζεται η δημόσια δαπάνη για κάθε φορέα. Η Δημόσια Δαπάνη υπολογίζεται από το σύστημα και θα επιβεβαιωθεί μετά τον έλεγχο των δικαιολογητικών ένταξης. Ειδικότερα:

- προϋπολογισμός του φορέα νοείται επί του συνολικού προϋπολογισμού του έργου και υπολογίζεται από το σύστημα.
- Η Ένταση Ενίσχυσης υπολογίζεται από το σύστημα σε σχέση με την κατηγορία δραστηριότητας, το είδος του φορέα και το μέγεθος της επιχείρησης (σύμφωνα με τον ΕΕ 651/2014).
- Η περιφέρεια μεταφέρεται από την καρτέλα I.2.3 Τόπος Υλοποίησης

# <span id="page-25-1"></span>**ΙΙΙ. ΔΕΙΚΤΕΣ ΑΞΙΟΛΟΓΗΣΗΣ – ΑΠΟΤΙΜΗΣΗΣ ΤΟΥ ΕΡΓΟΥ – ΣΥΜΒΟΛΗ ΣΤΗΝ ΕΠΙΤΕΥΞΗ ΤΩΝ ΓΕΝΙΚΟΤΕΡΩΝ ΣΤΟΧΩΝ ΤΩΝ ΔΡΑΣΕΩΝ**

### <span id="page-25-2"></span>**III.1.ΔΕΙΚΤΕΣ**

### <span id="page-25-3"></span>**III.1.1. ΔΕΙΚΤΕΣ ΑΞΙΟΛΟΓΗΣΗΣ-ΑΠΟΤΙΜΗΣΗΣ**

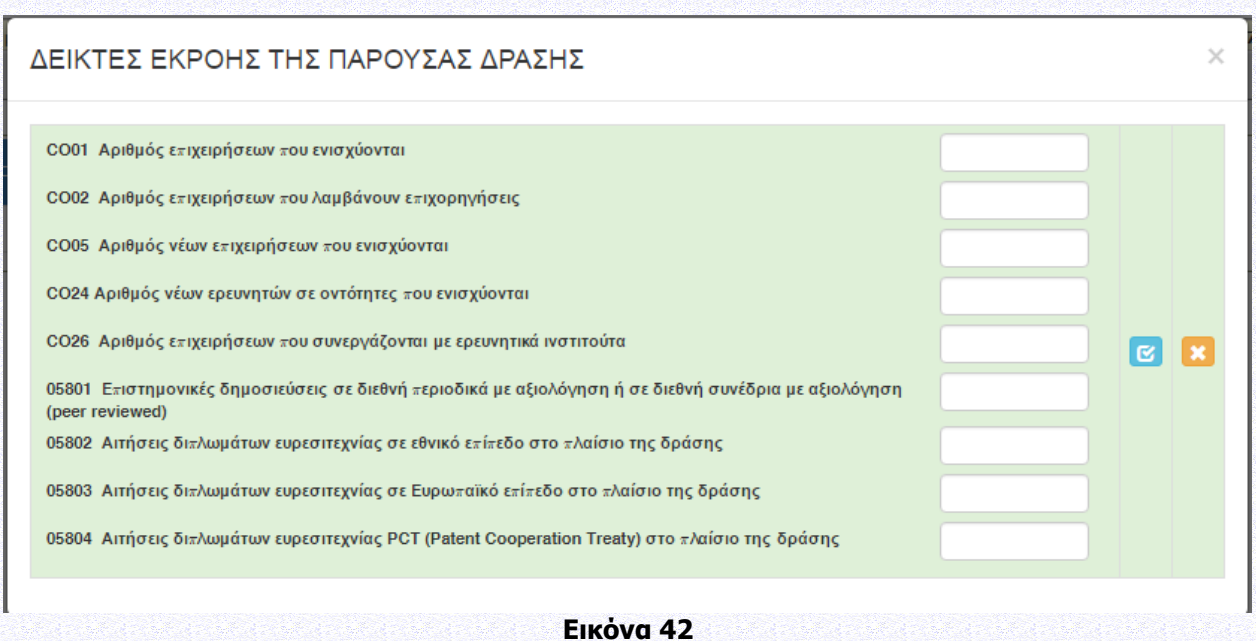

Συμπληρώνονται οι τιμές-στόχοι των εξής δεικτών σε επίπεδο έργου:

• CO01: Αριθμός επιχειρήσεων που ενισχύονται (επάγεται = ο αριθμός των επιχειρήσεων που συμμετέχουν στο έργο και δεν συμπληρώνεται από τον δικαιούχο)

• CO02: Αριθμός επιχειρήσεων που λαμβάνουν επιχορηγήσεις (επάγεται = C001= ο αριθμός των επιχειρήσεων που συμμετέχουν στο έργο και δεν συμπληρώνεται από τον δικαιούχο)

• CO05: Αριθμός νέων επιχειρήσεων που ενισχύονται (από την ημερ/νία ίδρυσης- ως νέα εκλαμβάνεται η επιχείρηση που δεν υπήρχε πέντε χρόνια πριν από την ημερ/νία υποβολής της Αίτησης Χρηματοδότησης, δεν συμπληρώνεται από τον δικαιούχο)

• CO24: Αριθμός νέων ερευνητών σε οντότητες που ενισχύονται = Μεικτές νέες θέσεις εργασίας που δεν προϋπήρχαν (συμπληρώνεται υποχρεωτικά από τον δικαιούχο, μπορεί να πάρει και μηδενική τιμή)

• CO26: Αριθμός επιχειρήσεων που συνεργάζονται με ερευνητικά ινστιτούτα (νοείται ερευνητικούς οργανισμούς και αφορά συνεργατικά έργα και όχι υπεργολαβία), επάγεται καθώς στην Παρέμβαση Ι & ΙΙΙ είναι 0 ενώ στην Παρέμβαση ΙΙ υπολογίζεται

• 05801: Επιστημονικές δημοσιεύσεις σε διεθνή περιοδικά με αξιολόγηση ή σε διεθνή συνέδρια με αξιολόγηση (peer reviewed), (συμπληρώνεται υποχρεωτικά από τον δικαιούχο, μπορεί να πάρει και μηδενική τιμή)

• 05802: Αιτήσεις διπλωμάτων ευρεσιτεχνίας σε εθνικό επίπεδο στο πλαίσιο της δράσης (συμπληρώνεται υποχρεωτικά από τον δικαιούχο, μπορεί να πάρει και μηδενική τιμή)

• 05803: Αιτήσεις διπλωμάτων ευρεσιτεχνίας σε Ευρωπαϊκό επίπεδο στο πλαίσιο της δράσης (συμπληρώνεται υποχρεωτικά από τον δικαιούχο, μπορεί να πάρει και μηδενική τιμή)

• 05804: Αιτήσεις διπλωμάτων ευρεσιτεχνίας PCT στο πλαίσιο της δράσης (συμπληρώνεται υποχρεωτικά από τον δικαιούχο, μπορεί να πάρει και μηδενική τιμή)

#### <span id="page-26-0"></span>**ΙΙΙ.1.2 ΤΗΡΗΣΗ ΕΘΝΙΚΩΝ ΚΑΙ ΕΝΩΣΙΑΚΩΝ ΚΑΝΟΝΩΝ**

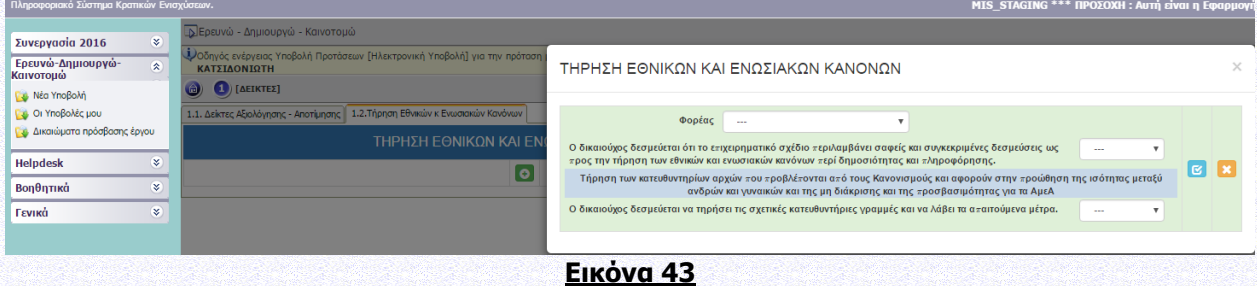

## <span id="page-27-0"></span>**IV. ΕΠΙΣΥΝΑΠΤΟΜΕΝΑ ΕΓΓΡΑΦΑ**

#### <span id="page-27-1"></span>**ΙV.1.1 ΕΠΙΣΥΝΑΠΤΟΜΕΝΑ ΈΓΓΡΑΦΑ ΕΡΓΟΥ**

1. Συνοπτική έκθεση: Αντικείμενο, Στόχοι του Έργου, Μεθοδολογία Υλοποίησης, Ενότητες εργασίας, Παραδοτέα, Αναμενόμενα Αποτελέσματα, Οικονομική και εμπορική αξιοποίηση των αποτελεσμάτων, Δραστηριότητες Διάχυσης και Δημοσιότητας

Info: έως δέκα (10) σελίδες, ως ένα ενοποιημένο αρχείο PDF

2. Οργανωτική δομή και διαχείριση του Έργου / Περιγραφή της σύμπραξης των συμμετεχόντων (για συνεργατικά έργα)

Info: έως δύο (2) σελίδες, ως ένα ενοποιημένο αρχείο PDF

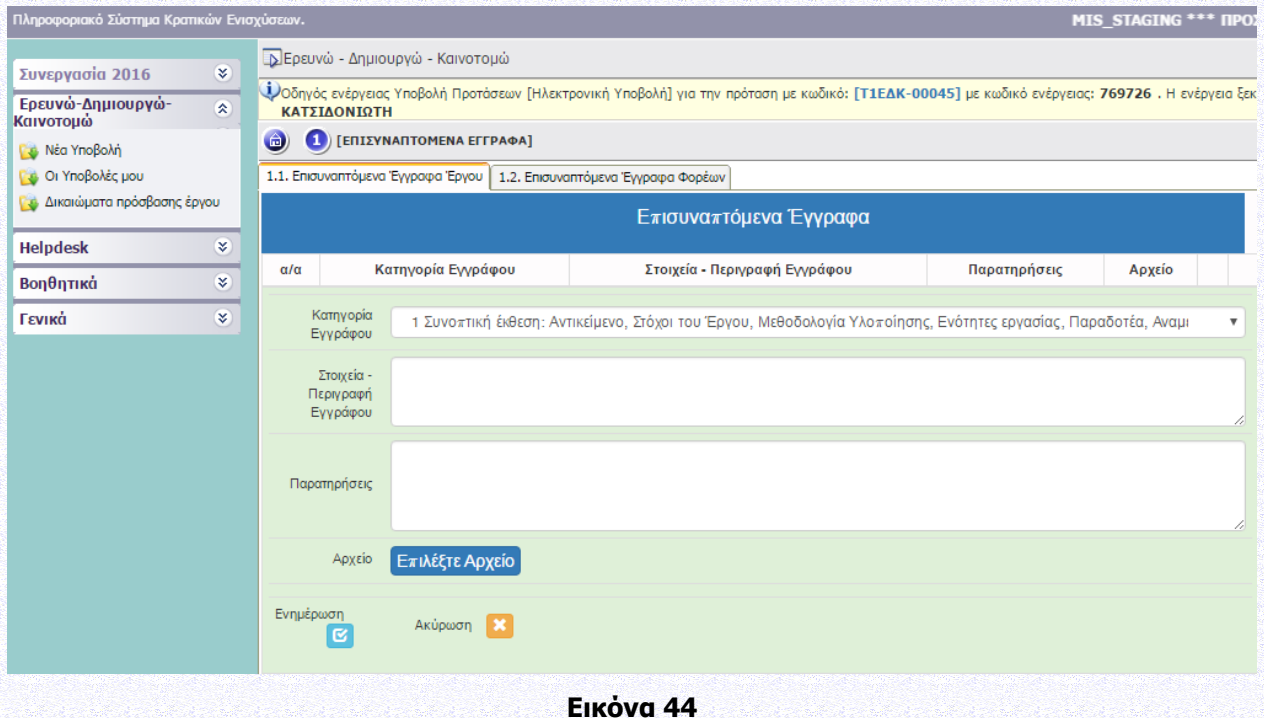

#### <span id="page-27-2"></span>**IV.1.2 ΕΠΙΣΥΝΑΠΤΟΜΕΝΑ ΕΓΓΡΑΦΑ ΦΟΡΕΩΝ**

1. Περιγραφή δραστηριοτήτων, ερευνητικών ενδιαφερόντων Φορέα /Φορέων Σύμπραξης) και διαθέσιμου εξοπλισμού / υποδομών που θα χρησιμοποιηθούν στο έργο. Περιλαμβάνεται σύντομα βιογραφικά της Ερευνητικής Ομάδας του φορέα (10-15 γραμμές ανά άτομο) Info: έως δύο (2) σελίδες ανά φορέα, ως αρχεία PDF

2. Κύρια ερευνητική Ομάδα

Info: περιληπτική βιογραφική αναφορά μιας παραγράφου για κάθε μέλος της κύριας ερευνητικής ομάδας του φορέα ως ενοποιημένα αρχεία PDF, ανά φορέα

3. Περιγραφή δραστηριοτήτων και ερευνητικών ενδιαφερόντων τυχόν υπεργολάβου Info: έως μία (1) σελίδα ανά υπεργολάβο και ανά Φορέα, ως αρχεία PDF (μη υποχρεωτικό πεδίο)

#### Εγχειρίδιο ΠΣΚΕ για την υποβολή Αίτησης Χρηματοδότησης στη Δράση «ΕΡΕΥΝΩ-ΔΗΜΙΟΥΡΓΩ-ΚΑΙΝΟΤΟΜΩ»

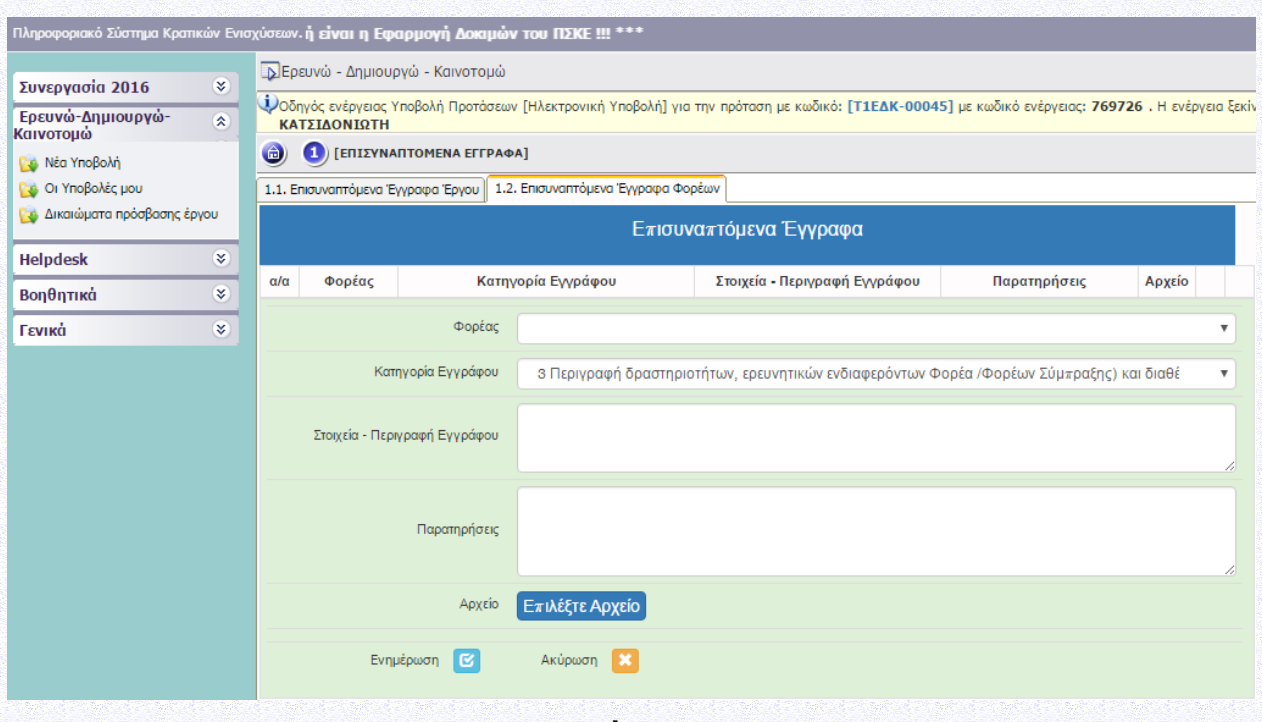

**Εικόνα 45**

#### <span id="page-28-0"></span>**V. ΟΡΙΣΤΙΚΟΠΟΙΗΣΗ ΚΑΙ ΑΠΟΣΤΟΛΗ ΤΟΥ ΣΧΕΔΙΟΥ ΕΡΓΟΥ**

#### <span id="page-28-1"></span>**V1. ΟΡΙΣΤΙΚΟΠΟΙΗΣΗ ΚΑΙ ΥΠΟΒΟΛΗ ΤΗΣ ΕΠΕΝΔΥΤΙΚΗΣ ΠΡΟΤΑΣΗΣ**

Εφόσον ο χρήστης έχει συμπληρώσει όλα τα πεδία που απαιτούνται, προκειμένου να υποβάλει την αίτηση χρηματοδότησης πρέπει να πραγματοποιήσει **«Έλεγχο Ορθότητας»** από το πληροφοριακό σύστημα επιλέγοντας το αντίστοιχο πεδίο στην τελευταία καρτέλα της αίτησης χρηματοδότησης (εικόνα 46 ενδεικτικά).

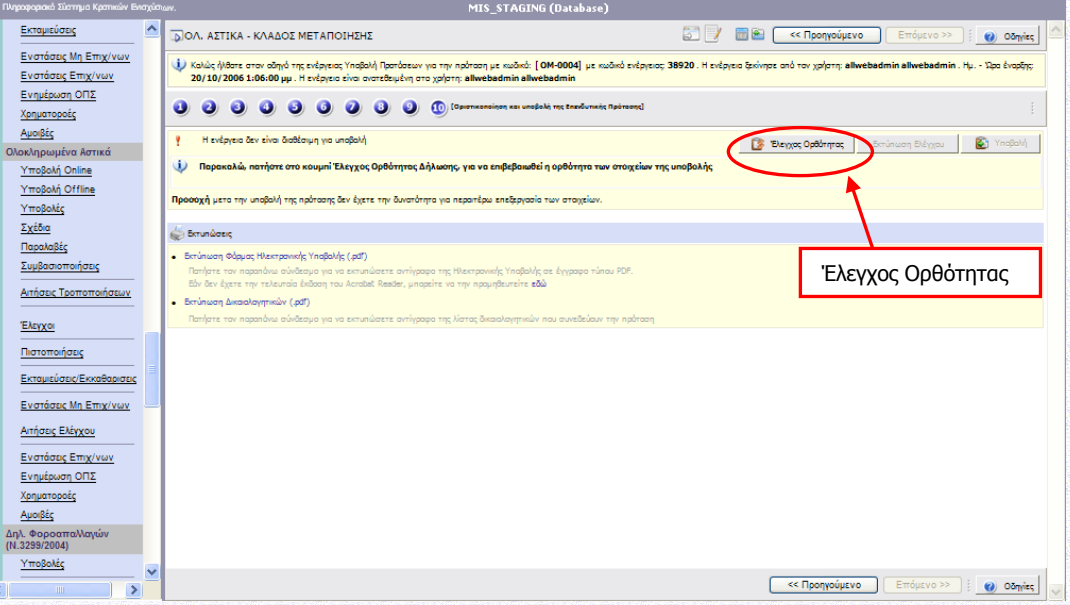

#### **Εικόνα 46**

Εφόσον η αίτηση δεν παρουσιάζει ελλείψεις ή κάποιο άλλο πρόβλημα με βάση τα κριτήρια ελέγχου που έχουν καθοριστεί ενεργοποιείται το πεδίο **«Υποβολή»** και ο χρήστης μπορεί επιλέγοντας το, να υποβάλει την αίτηση χρηματοδότησης του, όπου και του εμφανίζεται το μήνυμα **«Η ενέργεια έχει υποβληθεί»**. Ο χρήστης μπορεί να εκτυπώσει την **«Αίτηση Συμμετοχής»** επιλέγοντας το πεδίο **«Εκτύπωση Αίτησης συμμετοχής»,** από το οποίο παράγεται ένα αρχείο σε μορφή .pdf (εικόνα 47 ενδεικτικά).

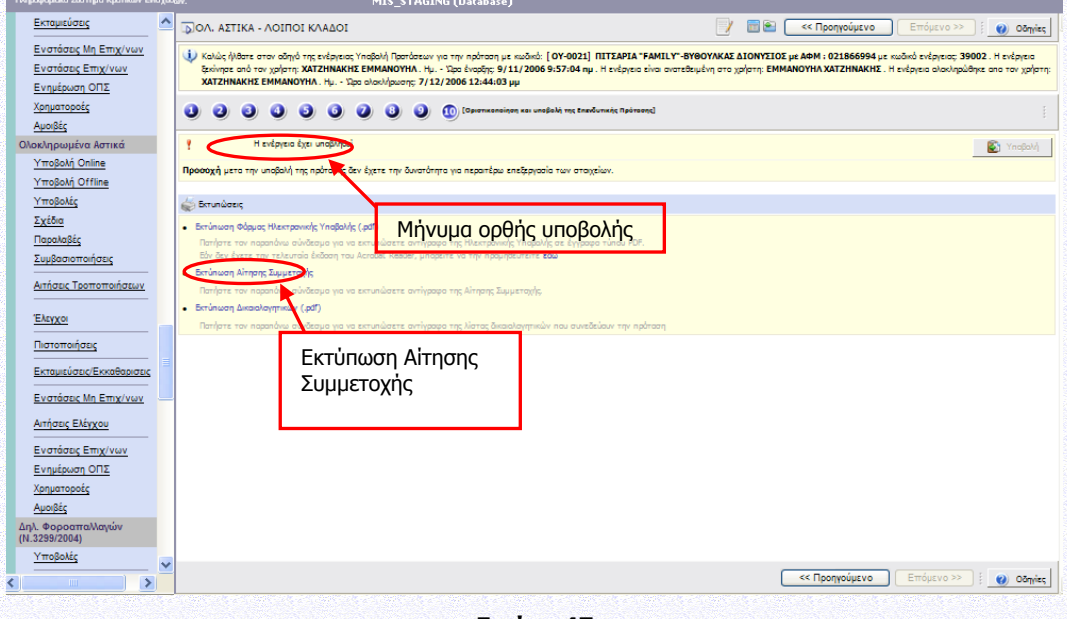

**Εικόνα 47**

Σε περίπτωση που κατά τον έλεγχο ορθότητας παρουσιαστούν σφάλματα το πληροφοριακό σύστημα ενημερώνει το χρήστη για τα σημεία – πεδία που παρουσιάζουν προβλήματα ή/και ελλείψεις (εικόνα 48 ενδεικτικά). Με την ολοκλήρωση της συμπλήρωσης ο χρήστης επαναλαμβάνει τον έλεγχο ορθότητας και εφόσον έχουν διορθωθεί όλα ενεργοποιείται το πεδίο **«Υποβολή»** και ακολουθείται η παραπάνω διαδικασία (εικόνα 46 και 47 ενδεικτικά).

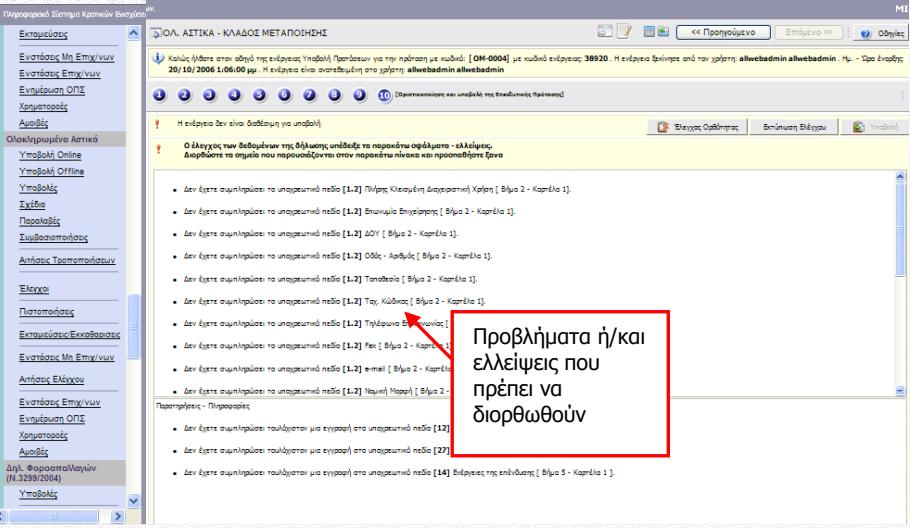

**Εικόνα 48**

**Προσοχή : Υποβεβλημένη προς αξιολόγηση, θεωρείται μόνο η επενδυτική πρόταση με κατάσταση «Ηλεκτρονική Υποβολή».**

Οι υποβληθείσες Αιτήσεις Χρηματοδότησης ελέγχονται ως προς την πληρότητα και τις τυπικές προϋποθέσεις συμμετοχής. Ο έλεγχος αυτός διενεργείται κατ' αρχήν αυτοματοποιημένα από το ΠΣΚΕ κατά τη διαδικασία καταχώρισης της Αίτησης στο ΠΣΚΕ με βάση τα δηλωθέντα από τον δυνητικό δικαιούχο στοιχεία.

Συγκεκριμένα, ελέγχονται οι τυπικές προϋποθέσεις συμμετοχής όπως καθορίζονται στην Αναλυτική Πρόσκληση της Δράσης (βλ.Ενότητα Ι.1.10.1 ΔΙΑΔΙΚΑΣΙΑ ΑΞΙΟΛΟΓΗΣΗΣ)

**Η αίτηση χρηματοδότησης επέχει θέση υπεύθυνης δήλωσης του άρθρου 8 του ν.1599/1986 (ΦΕΚ Α΄75) για τα στοιχεία που αναφέρονται σε αυτήν. Συνεπώς, θα πρέπει να εμφανίζει ταυτότητα περιεχομένου με τα σχετικά δικαιολογητικά. Η ανακρίβεια των στοιχείων που δηλώνονται στην αίτηση επισύρει τις προβλεπόμενες ποινικές και διοικητικές κυρώσεις.**

**Οι δικαιούχοι φέρουν την ευθύνη της πλήρους και ορθής συμπλήρωσης της ηλεκτρονικής τους αίτησης χρηματοδότησης. Διόρθωση ή τροποποίηση ή συμπλήρωση των αιτήσεων, συμπλήρωση τυχόν ελλειπόντων στοιχείων, έστω και συμπληρωματικών ή διευκρινιστικών, δεν επιτρέπεται μετά την ολοκλήρωση της ηλεκτρονικής υποβολής της αίτησης.**

**Εφιστάται η προσοχή στους Δυνητικούς Δικαιούχους η υποβολή της Αίτησης Χρηματοδότησης να πραγματοποιείται σε εύλογο χρονικό διάστημα πριν την καταληκτική ημερομηνία και ώρα, καθώς «Για να θεωρηθεί ότι η διαδικασία υποβολής ολοκληρώθηκε εμπρόθεσμα, θα πρέπει η ηλεκτρονική υποβολή της Αίτησης Χρηματοδότησης στο ΠΣΚΕ να οριστικοποιηθεί πριν την καταληκτική ημερομηνία και ώρα υποβολής προτάσεων έργων του τρέχοντος κύκλου της Δράσης».** (βλ. Ενότητα Ι.1.8 – ΔΙΑΔΙΚΑΣΙΑ ΥΠΟΒΟΛΗΣ ΚΑΙ ΠΑΡΑΛΑΒΗΣ ΑΙΤΗΣΗΣ ΧΡΗΜΑΤΟΔΟΤΗΣΗΣ).

Η Αναλυτική Πρόσκληση της Δράσης «Ερευνώ-Δημιουργώ-Καινοτομώ», το παρόν εγχειρίδιο και άλλο υποστηρικτικό υλικό είναι αναρτημένο στο δικτυακό τόπο της ΕΥΔΕ ΕΤΑΚ [\(www.eyde-etak.gr\)](http://www.eyde-etak.gr/).